## Building UIs with Spec

Stéphane Ducasse and Johan Fabry

October 29, 2016

Copyright 2016 by Stéphane Ducasse and Johan Fabry.

The contents of this book are protected under the Creative Commons Attribution-ShareAlike 3.0 Unported license.

You are **free**:

- to **Share**: to copy, distribute and transmit the work,
- to **Remix**: to adapt the work,

Under the following conditions:

- Attribution. You must attribute the work in the manner specified by the author or licensor (but not in any way that suggests that they endorse you or your use of the work).
- Share Alike. If you alter, transform, or build upon this work, you may distribute the resulting work only under the same, similar or a compatible license.

For any reuse or distribution, you must make clear to others the license terms of this work. The best way to do this is with a link to this web page: <http://creativecommons.org/licenses/by-sa/3.0/>

Any of the above conditions can be waived if you get permission from the copyright holder. Nothing in this license impairs or restricts the author's moral rights.

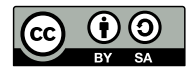

Your fair dealing and other rights are in no way affected by the above. This is a humanreadable summary of the Legal Code (the full license): <http://creativecommons.org/licenses/by-sa/3.0/legalcode>

[&] Published by Square Bracket Associates, Switzerland. <http://squarebracketassociates.org> ISBN xxx-x-xxx-xxxxx-x First Edition, August 2016.

Layout and typography based on the sbabook L'TEX class by Damien Pollet. The source code of the book itself lives at <https://github.com/SquareBracketAssociates/BuildingUIWithSpec>

### **Contents**

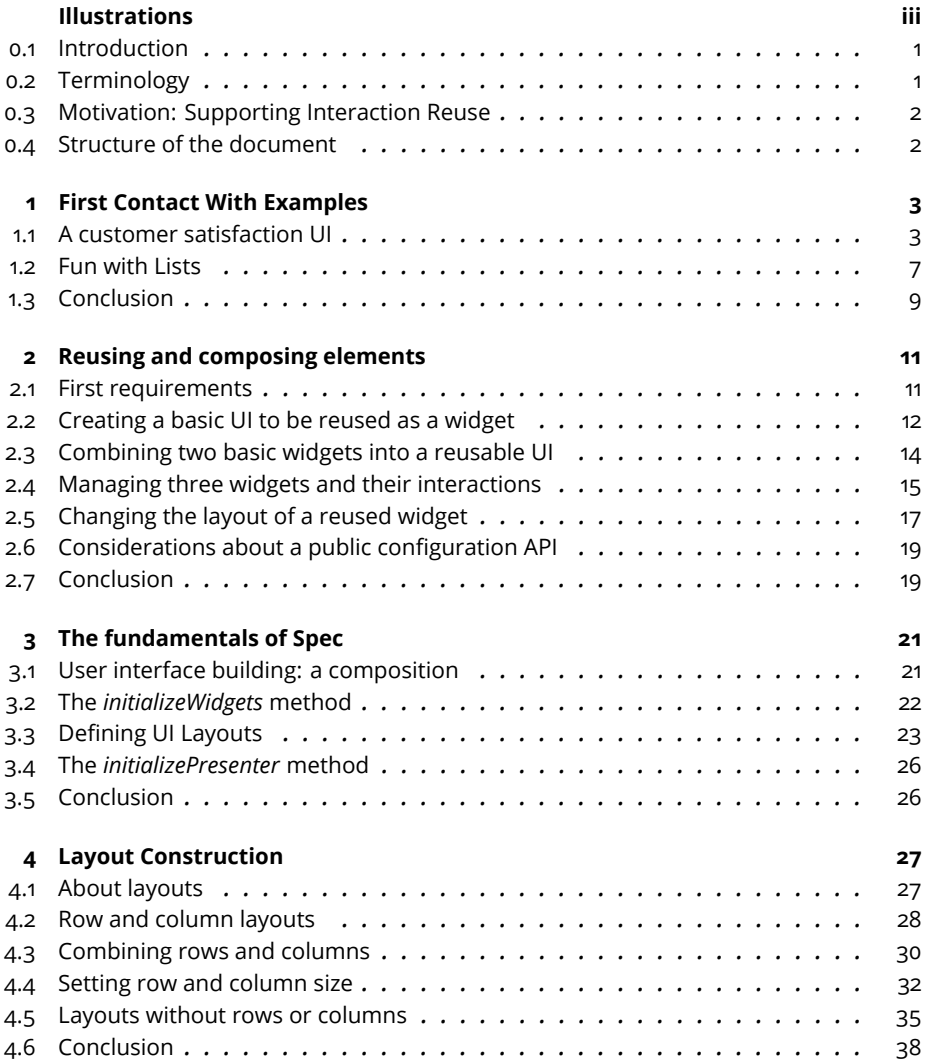

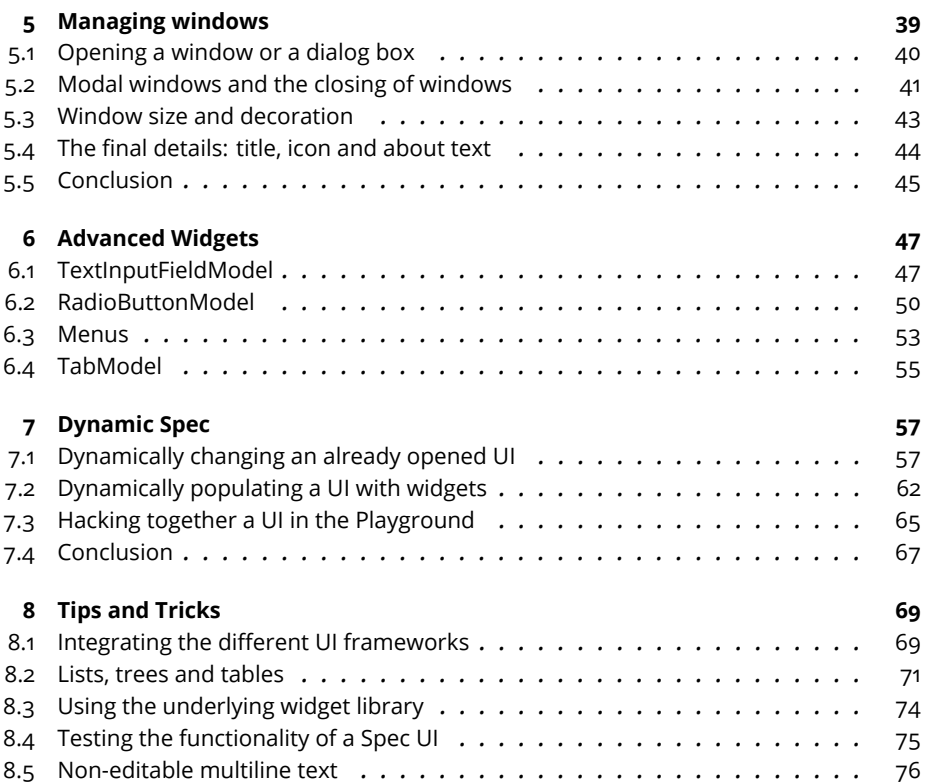

## Illustrations

<span id="page-4-0"></span>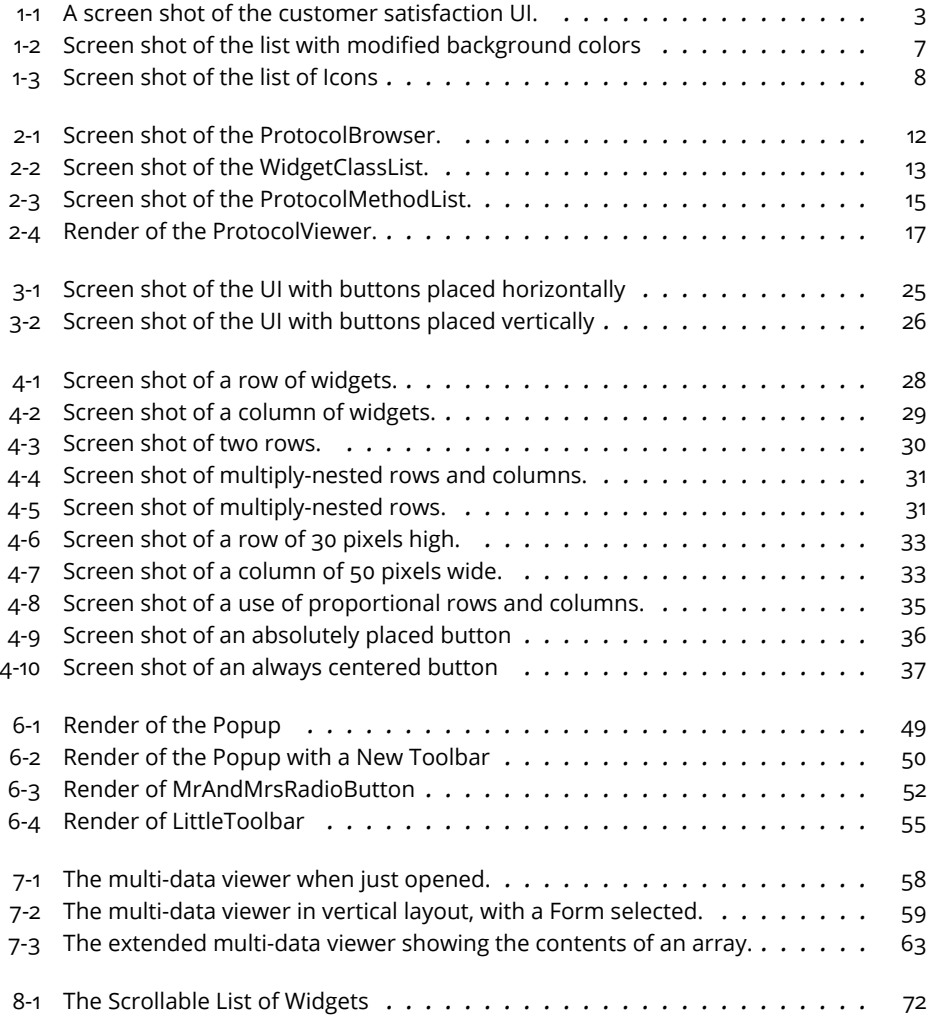

#### <span id="page-6-0"></span>**To do** JF REWRITE

#### 0.1 **Introduction**

This document presents the Spec UI builder framework. *Spec* has been originally developed by B. Van Ryseghem based on an idea of S. Ducasse. It is now maintained by the community and the Pharo core team.

#### **In a nutshell**

Spec is based on the idea that UI building should support UI logic reuse. Spec is influenced by VisualWorks and Dolphin Model View Presenter (MVP) in the sense that it recognizes the need for a Presenter or ApplicationModel class, in Spec called ComposableModel that manages the logic and the link between widgets and domain objects. Spec, following the tradition, uses *value holders*, simple objects raising announcements when their values, often domain objects, change. Such value holders allows for the connection of domain objects that are totally unaware of UI elements.

#### **Goal**

In this documentation, originally written by B. Van Ryseghem and J. Fabry and now maintained and massively updated by S. Ducasse and J. Fabry, we will teach you how to use Spec through several examples. We will show how to reuse a UI logic and its elements. We will also provide an overview of the functionalities of *Spec*.

#### **Thanks**

We thank Sean De Nigris for his editing support. The documentation is actively maintained. Suggestions for improvements are welcome via the Pharo mailing-list. We thank Peter Uhnak for the discussions and the code exploration that led to cleaning some aspects of Spec.

#### <span id="page-6-1"></span>0.2 **Terminology**

To avoid possible misunderstandings due to confusion in terminology, we first define the following four terms, which will be used frequently:

- UI Element an interactive graphical element displayed as part of the graphical user interface.
- UI Model an object that contains the state and behavior of one or several UI elements.
- Widget the union of a UI Element and its UI model. They are subclass of ComposableModel.
- Basic widgets low-level widgets like a list, a button, etc. They are subclass of AbstractWidgetModel and not composed of other Spec widgets.

#### <span id="page-7-0"></span>0.3 **Motivation: Supporting Interaction Reuse**

Writing user interfaces is notoriously a tedious task. It often requires time and a clear understanding of the separation of concerns between the logic of the model and the logic of the user interface. Indeed, many frameworks mix domain models with widget models.

*Spec* is a framework for describing user interfaces. It allows for the separation of concerns between the different parts of the user interface as expressed in the MVP pattern, on which it is inspired. *Spec* emphasizes the reuse of widgets as well as their customization.

- **To do** show that the logic can be reused in two different UI elements
- <span id="page-7-1"></span>**To do** show that a UI can be shaped differently

#### 0.4 **Structure of the document**

The structure of this document is as follows:

- a
- b

# **CHAPTER**

### <span id="page-8-0"></span>First Contact With Examples

To start this booklet we use a couple of examples to explain the use of Spec. We will first construct a small but complete user interface, and then show some more examples of how existing widgets can be configured. This will already allow you to build basic user interfaces.

After completing this chapter you should at least read the following chapter about reuse of Spec widgets, which is the key reason behind the power of Spec. With these two chapters read you should be able to construct Spec user interfaces as intended. You could use the rest of this booklet just as reference material, but nonetheless we recommend you to at least give a brief look at the other chapters as well.

#### <span id="page-8-1"></span>1.1 **A customer satisfaction UI**

In this first example of a Spec UI we will construct a simple customer satisfaction UI, which will allow a user to give feedback about a service by clicking on one of three buttons. (This feedback should be recorded and processed, but this is outside of the scope of this text). We show a screenshot of the UI in Figure [1-1.](#page-8-2)

| <b>Customer Satisfaction Survey</b><br>- 0 |                  |                  |
|--------------------------------------------|------------------|------------------|
| $\bigoplus$ Happy                          | <b>B</b> Neutral | <sup>•</sup> Bad |
| Please give us your feedback.              |                  |                  |

<span id="page-8-2"></span>**Figure 1-1** A screen shot of the customer satisfaction UI.

#### **Create the class of the UI and variable accessors**

All user interfaces in Spec are subclasses of ComposableModel, so the first step in creating the UI is creating a subclass:

```
ComposableModel subclass: #CustomerSatisfaction
  instanceVariableNames: 'buttonHappy buttonNeutral buttonBad screen'
  classVariableNames: ''
  package: 'Spec-BuildUIWithSpec'
```
The instance variables of the class hold the widgets that the UI contains. In this case we have three buttons and a text screen. Accessors for these instance variables also need to be defined, the Spec interpreter will use them in the UI construction process.

**Note** Always remember to generate the accessors for the instance variables of the widgets of the UI.

The methods of the class provide their initialization and configuration, e.g. labels and actions, as well as the logic of their interaction. The basic design of our GUI, i.e. how the widgets are laid out, is defined by a method at class side.

#### **Instantiate and configure subwidgets**

A subclass of ComposableModel has the responsibility to define the initializeWidgets method, which instantiates and configures the widgets used in the user interface. We now discuss it piece by piece.

First we show widget instantiation:

```
CustomerSatisfaction >> initializeWidgets
  "widget instantiation"
  screen := self newLabel.
 buttonHappy := self newButton.
  buttonNeutral := self newButton.
  buttonBad := self newButton.
```
ComposableModel defines messages for the creation of the standard widgets: newButton, newCheckBox, newDropList, ... All of these are defined in the widgets protocol.

**Note Do not** call new to instantiate a widget that is part of your UI.

**Note** An alternative way to instantiate widgets is by using the message instantiate: with a class as argument. For example screen := self instantiate: LabelModel. This allows one to instantiate non-standard widgets, but can of course also be used for the standard widgets.

Second, we configure the buttons of our UI. The message label: defines their label and the message icon: specifies the icon that will be displayed near the label.

```
[ ... continued ... ]
  "widget configuration"
  screen label: 'Please give us your feedback.'.
 buttonHappy
   label: 'Happy';
    icon: (self iconNamed: #thumbsUp).
  buttonNeutral
   label: 'Neutral';
    icon: (self iconNamed: #user).
  buttonBad
    label: 'Bad';
    icon: (self iconNamed: #thumbsDown).
```
Third and last, it is a good practice to define the focus order, which is useful for keyboard navigation.

```
[ ... continued ... ]
  "specification of order of focus"
  self focusOrder
    add: buttonHappy;
    add: buttonNeutral;
    add: buttonBad
```
A ComposableModel subclass may also define an initializePresenter method. The purpose of this method is to configure the interactions between the different widgets.

```
CustomerSatisfaction >> initializePresenter
 buttonHappy action: [ screen label: buttonHappy label ].
  buttonNeutral action: [ screen label: buttonNeutral label ].
  buttonBad action: [ screen label: buttonBad label ].
```
We use the message action: to specify the action that is performed when the buttons are clicked. In this case, we change the content of what is shown on the screen, to provide feedback that the choice has been registered. Note that the message action: is part of the button API. In other situations, you will specify that when a given event occurs, another message should be sent to a widget subpart.

**Note** To summarize: the configuration of a widget 'on its own' goes in initializeWidgets and the configuration of a widget 'in cooperation with others' goes in initializePresenter.

The widgets have now been defined and configured, but their placement in the UI has not yet been specified. This is the role of the class side method defaultSpec.

```
CustomerSatisfaction class >> defaultSpec
  ^ SpecLayout composed
   newRow: [ :row |
     row add: #buttonHappy; add: #buttonNeutral; add: #buttonBad ]
   origin: 0 @ 0 corner: 1 @ 0.7;
    newRow: [ :row | row add: #screen ]
    origin: 0 @ 0.7 corner: 1 @ 1;
    yourself
```
In this layout, we add two rows to the UI, one with the buttons and one with the screen of text. Defining widget layout is a complex process with many different possible requirements, hence in this chapter we do not talk in detail about layout specification. Instead for more information we refer to Chapter [4.](#page-32-0)

**Note** The argument of the add: messages are the symbols for the accessors. This is because the Spec interpreter will call these methods to retrieve the widgets when performing the layout.

#### **Define a title and window size, open and close the UI**

To set the window title and the initial size, two more methods need to be defined:

```
CustomerSatisfaction >> title
  ^ 'Customer Satisfaction Survey'.
CustomerSatisfaction >> extent
 ^ 400@100
```
The title method returns a string that will be used as a title, and the extent method returns a point that specifies the size of the window.

To open a UI, an instance of the class needs to be created and it needs to be sent the openWithSpec message. This will open a window and return an instance of WindowModel, which allows the window to be closed from code.

```
| ui |
 ui := CustomerSatisfaction new openWithSpec.
[ ... do a lot of stuff until the UI needs to be closed ...]
ui close.
```
More information about managing windows: e.g., opening dialog boxes or setting the about text is present in Chapter [5.](#page-44-0)

This concludes our first example of a Spec user interface. We now continue with more examples on how to configure the different widgets that can be used in such a user interface.

1.2 Fun with Lists

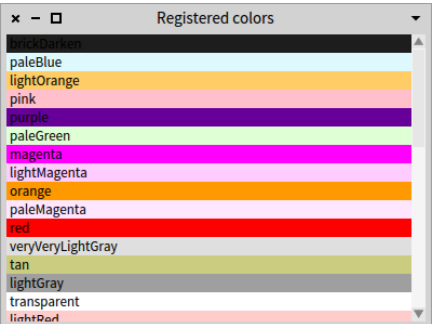

<span id="page-12-1"></span>**Figure 1-2** Screen shot of the list with modified background colors

#### 1.2 **Fun with Lists**

<span id="page-12-0"></span>As an illustration of how widgets can be configured, we now show two examples of lists: a list using different background colors and a list that also shows icons.

These examples show two important features of Spec:

- 1. All widgets can be opened as a window. This is because there is no fundamental difference between a complex UI as shown above and the standard widgets.
- 2. All widgets can be configured, and their configuration methods are classified in api protocols.

#### **Registered colors as item background**

We start with an example of a ListModel where the elements have different background colors, shown in Figure [1-2.](#page-12-1) The items held in the list are the names of different colors, and the list shows them using a background of that color.

The following code shows how this is done:

```
| registeredColorsList |
registeredColorsList := ListModel new.
registeredColorsList
 items: Color registeredColorNames;
 backgroundColorBlock: [ :item | Color named: item ];
 title: 'Registered colors'.
registeredColorsList openWithSpec
```
Here we see the following messages that are part of the ListModel API.

• The message items: sets the elements of the list.

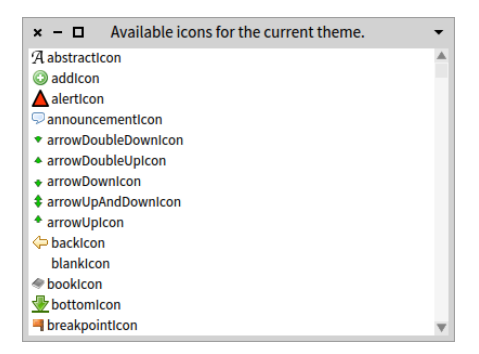

**Figure 1-3** Screen shot of the list of Icons

- <span id="page-13-0"></span>• The message backgroundColorBlock: specifies a block that is executed to determine the background color of the current element. It takes a block with a single parameter: the list item.
- The message title: sets the title of the window containing the list.

#### **List of icons**

The second example shows a list containing the icons of the current theme and their respective selector in an IconListModel. The list items are associations of the icon names and the icons themselves, the text that is shown in the list is the icon name, and the icon shown in the list is the icon itself. We also sort the items in the list alphabetically according to their name.

```
| iconList |
iconList := IconListModel new.
iconList
 items: Smalltalk ui icons icons associations;
displayBlock: [ :assoc | assoc key];
sortingBlock: [ :assocA :assocB | assocA key < assocB key ];
icons: [ :assoc | assoc value ];
 title: 'Availiable icons for the current theme.'.
iconList openWithSpec
```
The following messages of the ListModel API are noteworthy:

- The message displayBlock: takes a block that receives a domain specific item and should return something that can be displayed in a list, like a String.
- The message sortingBlock: takes a block that is used to sort the elements of the list before displaying them.

#### 1.3 **Conclusion**

<span id="page-14-0"></span>In this chapter we have given you a first contact with Spec user interfaces. We have first shown you what the different steps are to build a user interface with Spec, and then shown you two examples of how to configure existing Spec widgets.

More examples of Spec user interfaces are found in the Pharo Image itself. Since all Spec user interfaces are subclasses of ComposableModel, they are easy to find and each of them may serve as an example. Furthermore, experimentation with widgets and user interfaces is made easy because all widgets can be opened as standalone windows, and their configuration methods are classified in the api protocol.

We recommend that you at least read the next chapter about reuse of Spec widgets, which is the key reason behind the power of Spec. This knowledge will help you in building UIs faster through better reuse, and also allow your own UIs to be reused. The chapter after that on the three pillars of Spec gives a more complete overview of the functioning of Spec and is worthwhile to read in its entirety. Later chapters are intended more as reference material for specific problems or use cases, but can of course be read in full as well.

## $\overline{\mathbf{c}}$  **2**

## <span id="page-16-0"></span>Reusing and composing elements

A key design goal of Spec is to enable the seamless reuse of user interfaces as widgets for the user interface you are building. The reason for this is that it results in a significant productivity boost when creating user interfaces.

This focus on reuse was actually already visible in the previous chapter, where we have seen that basic widgets can be used as if they were a complete user interface. In this section we focus on the reuse and composition of widgets, showing that it basically comes for free. The only requirement when building a UI is to consider how the user interface should be parameterized when it is being reused, and there is only one concrete rule that needs to be followed in that respect.

In this chapter, you will learn how we can build a new UI by reusing already defined elements.

#### <span id="page-16-1"></span>2.1 **First requirements**

To show how Spec enables the composition and reuse of user interfaces, in this chapter we build the user interface shown in Figure [2-1](#page-17-1) as a composition of four parts:

- 1. The **WidgetClassList**: a widget containing a ListModel specifically for displaying the subclasses of AbstractWidgetModel.
- 2. The **ProtocolMethodList**: a widget composed of a ListModel and a LabelModel for displaying methods of a protocol.

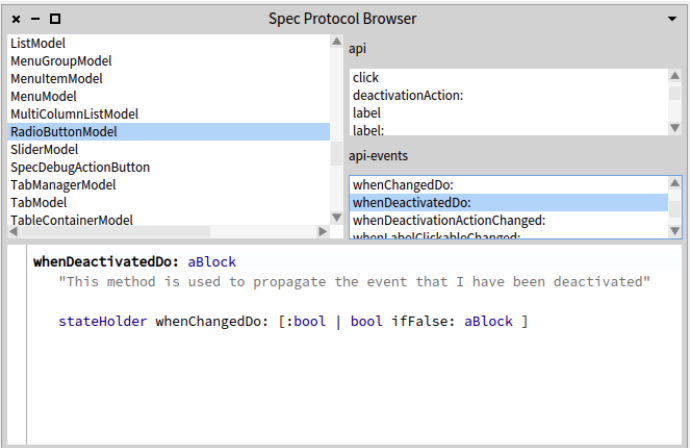

<span id="page-17-1"></span>**Figure 2-1** Screen shot of the ProtocolBrowser.

- 3. The **ProtocolViewer**: a composition of one WidgetClassList and two ProtocolMethodList, it will browse the methods in the protocols api and api-events of all subclasses of AbstractWidgetModel.
- <span id="page-17-0"></span>4. The **ProtocolBrowser** : reuses a ProtocolViewer, changes its layout and adds a TextModel to see the source code of the methods.

#### 2.2 **Creating a basic UI to be reused as a widget**

The first custom UI we build should display a list of all subclasses of AbstractWidgetModel. This UI will later be reused as a widget for a more complete UI. The code is as follows (we do not include code for accessors):

First we create a subclass of ComposableModel with one instance variable list which will hold an instance of ListModel.

```
ComposableModel subclass: #WidgetClassList
  instanceVariableNames: 'list'
  classVariableNames: ''
  package: 'Spec-BuildUIWithSpec
```
In the method initializeWidgets, we create the list and populate it with the required classes, in alphabetical order. We also add a title for the window.

```
WidgetClassList >> initializeWidgets
 list := self newList.
  list items: (AbstractWidgetModel allSubclasses
                   sorted: [:a :b | a name < b name ]).
  self focusOrder add: list.
```
2.2 Creating a basic UI to be reused as a widget

| $x - \Box$                 | <b>Widgets</b> |  |
|----------------------------|----------------|--|
| <b>ButtonModel</b>         |                |  |
| CheckBoxModel              |                |  |
| ContainerModel             |                |  |
| <b>DialogWindowModel</b>   |                |  |
| <b>DiffModel</b>           |                |  |
| <b>DropListModel</b>       |                |  |
| <b>IconListModel</b>       |                |  |
| ImageModel                 |                |  |
| <b>KomitClassNode</b>      |                |  |
| <b>KomitDefinitionNode</b> |                |  |
| Komitl eaf                 |                |  |
| KomitMethodNode            |                |  |
| KomitNode                  |                |  |
| KomitPackageNode           |                |  |
| LabelModel                 |                |  |
| LietModol                  |                |  |

<span id="page-18-0"></span>**Figure 2-2** Screen shot of the WidgetClassList.

```
WidgetClassList >> title
  ^'Widgets'
```
The layout contains only the list:

```
WidgetClassList class >> defaultSpec
  ^ SpecLayout composed
   add: #list;
   yourself
```
The resulting UI is shown in Figure [2-2.](#page-18-0)

Since this UI will later be used together with other widgets to provide a more complete user interface, some actions will need to occur when a list item is clicked. However, we cannot know beforehand what all these possible actions will be everywhere that it will be reused. The best solution therefore is to place this responsibility on the reuser of the widget. Every time this UI is reused as a widget, it will be configured by the reuser. To allow this, we add a configuration method namd whenSelectedItemChanged:, in the api protocol:

```
WidgetClassList >> whenSelectedItemChanged: aBlock
 list whenSelectedItemChanged: aBlock
```
Now, whoever reuses this widget can parameterize it with a block that will be executed whenever the selected item is changed.

**Note** The only rule for reuse of Spec widgets is that all public configuration methods of your UI should be contained in a api protocol. This is to make it easier for reusers of this widget to discover how it can be parameterized. We will discuss the topic of a public configuration API in Section [2.6](#page-24-0) at the end of this chapter.

#### 2.3 **Combining two basic widgets into a reusable UI**

<span id="page-19-0"></span>The UI we build now will show a list of all methods of a given protocol, and it combines two widgets: a list and a label. Considering reuse, there is no difference with the previous UI. This is because the reuse of a UI as a widget is **not impacted at all** by the number of widgets it contains (nor by their position). Large and complex UIs are reused in the same way as simple widgets.

```
ComposableModel subclass: #ProtocolMethodList
  instanceVariableNames: 'label methods'
 classVariableNames: ''
 package: 'Spec-BuildUIWithSpec'
```
The initializeWidgets method for this UI is quite straightforward. We specify the default label text as 'protocol', which will be changed when the widget is reused. We also give this UI a title.

```
ProtocolMethodList >> initializeWidgets
 methods := self newList.
 methods displayBlock: [ :m | m selector ].
 label := self newLabel.
 label label: 'Protocol'.
  self focusOrder add: methods.
ProtocolMethodList >> title
 ^ 'Protocol widget'
```
The layout code builds a column with the fixed-height label on top and the list taking all the space that remains. (See Chapter [4](#page-32-0) for more on layouts.)

```
ProtocolMethodList class >> defaultSpec
  ^ SpecColumnLayout composed
      add: #label height: self toolbarHeight;
      add: #methods;
     yourself
```
This UI can be seen by evaluating ProtocolMethodList new openWith-Spec. As shown in Figure [2-3](#page-20-1) the list is empty. This is normal since we did not set any items.

Our protocol method list will need to be configured when it is used, for example to fill the list of methods and to specify what the name is of the protocol. To allow this, we add a number of configuration methods in the api protocol:

```
ProtocolMethodList >> items: aCollection
  methods items: aCollection
ProtocolMethodList >> label: aText
 label label: aText
ProtocolMethodList >> resetSelection
  methods resetSelection
```
2.4 Managing three widgets and their interactions

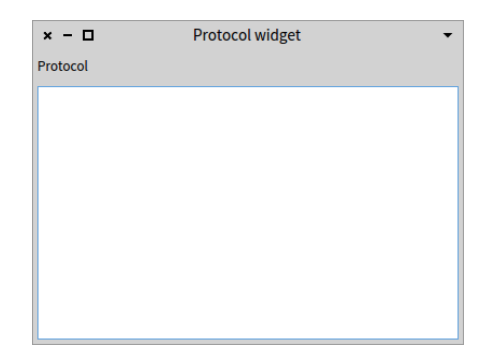

**Figure 2-3** Screen shot of the ProtocolMethodList.

```
ProtocolMethodList >> whenSelectedItemChanged: aBlock
 methods whenSelectedItemChanged: aBlock
```
**Note** An alternative to adding these methods is simply to do nothing: since both the methods and the label are accessible (through their accessors), a reuser of this widget may simply obtain them and configure them directly. These two alternatives reflect a design decision that we will discuss in Section [2.6.](#page-24-0)

#### <span id="page-20-0"></span>2.4 **Managing three widgets and their interactions**

The third user interface we build is a composition of the two previous user interfaces. We will see that there is no difference between configuring custom UIs and configuring system widgets: both kinds of widgets are configured by calling methods of the api protocol.

This UI is composed of a WidgetClassList and two ProtocolMethodList and specifies that when a model class is selected in the WidgetClassList, the methods in the protocols api and api-events will be shown in the two ProtocolMethodList widgets.

```
ComposableModel subclass: #ProtocolViewer
  instanceVariableNames: 'models api events'
  classVariableNames: ''
  package: 'Spec-BuildUIWithSpec'
```
The initializeWidgets method shows the use of instantiate: to instantiate widgets, and some of the different parametrization methods of the ProtocolMethodList class.

```
ProtocolViewer >> initializeWidgets
 models := self instantiate: WidgetClassList.
  api := self instantiate: ProtocolMethodList.
  events := self instantiate: ProtocolMethodList.
```

```
api label: 'api'.
 events label: 'api-events'.
  self focusOrder add: models; add: api; add: events.
ProtocolViewer >> title
 ^ 'Protocol viewer'
```
To describe the interactions between the different widgets we define the initializePresenter method. It specifies that when a class is selected, the selections in the method lists are reset and both method lists are populated. Additionally, when a method is selected in one method list, the selection in the other list is reset.

```
ProtocolViewer >> initializePresenter
 models whenSelectedItemChanged: [ :class |
    api resetSelection.
    events resetSelection.
    class
      ifNil: [ api items: #(). events items: #() ]
      ifNotNil: [
        api items: (self methodsIn: class for: 'api').
        events items: (self methodsIn: class for: 'api-events') ] ].
 api whenSelectedItemChanged: [ :method |
   method ifNotNil: [ events resetSelection ] ].
  events whenSelectedItemChanged: [ :method |
   method ifNotNil: [ api resetSelection ] ].
ProtocolViewer >> methodsIn: class for: protocol
  ^ (class methodsInProtocol: protocol) sorted:
         [ :a :b | a selector < b selector ].
```
Lastly, the layout puts the sub widgets in one column, with all sub widgets taking the same amount of space.

```
ProtocolViewer class >> defaultSpec
 ^ SpecColumnLayout composed
      add: #models; add: #api; add: #events;
      yourself
```
As previously, the result can be seen by executing the following snippet of code: ProtocolViewer new openWithSpec, and the result is shown in Figure [2-4.](#page-22-1) This user interface is functional, clicking on a class will show the methods of the api and the api-events protocols of that class.

Similar to the second user interface, when this UI is reused it will probably need to be configured. The relevant configuration here is what to do when a selection change happens in any of the three lists. We hence add the following three methods to the api protocol.

2.5 Changing the layout of a reused widget

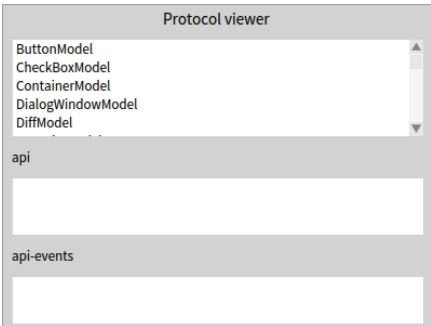

<span id="page-22-1"></span>**Figure 2-4** Render of the ProtocolViewer.

```
ProtocolViewer >> whenClassChanged: aBlock
 models whenSelectedItemChanged: aBlock
ProtocolViewer >> whenEventChanged: aBlock
 events whenSelectedItemChanged: aBlock
ProtocolViewer >> whenAPIChanged: aBlock
 api whenSelectedItemChanged: aBlock
```
**Note** Compared to the public configuration API methods we have seen before, these methods add semantic information to the configuration API. They state that they configure what to do when a class, api or apievents list item has been changed. This arguably communicates the customization API more clearly than just having the subwidgets accessible.

#### <span id="page-22-0"></span>2.5 **Changing the layout of a reused widget**

Sometimes, when you want to reuse an existing UI as a widget, the layout of that UI is not appropriate to your needs. Spec allows you to nonetheless reuse such a UI by overriding the layout of its widgets, and we show this here.

Our last user interface reuses the ProtocolViewer with a different layout and adds a text zone to edit the source code of the selected method.

```
ComposableModel subclass: #ProtocolBrowser
  instanceVariableNames: 'text viewer'
  classVariableNames: ''
  package: 'Spec-BuildUIWithSpec'
ProtocolBrowser >> initializeWidgets
  text := self instantiate: TextModel.
 viewer := self instantiate: ProtocolViewer.
  text
    aboutToStyle: true;
```

```
isCodeCompletionAllowed: true.
  self focusOrder
    add: viewer;
    add: text.
ProtocolBrowser >> title
  ^'Spec Protocol Browser'
```
The text field is configured to show source code:

- aboutToStyle: true enables syntax highlighting.
- isCodeCompletionAllowed: true enables code completion.

The initalizePresenter method is used to make the text zone react to a selection in the lists. When a method is selected, the text zone updates its contents to show the source code of the selected method.

```
ProtocolBrowser >> initializePresenter
 viewer whenClassChanged: [ :class | text behavior: class ].
  viewer whenAPIChanged: [ :item |
    item
      ifNotNil: [ text text: item sourceCode ] ].
  viewer whenEventChanged: [ :item |
    item
      ifNotNil: [ text text: item sourceCode ] ]
```
The last piece of the puzzle is the layout of the different widgets that we are reusing. We combine columns and rows in this UI. The first row is special because we reuse the internal widgets of the viewer widget in a different layout. To do this, we specify the sequence of accessor messages that need to be sent (as an array of symbols): for example, for the list of classes first the viewer message and then the models message.

```
ProtocolBrowser class >> defaultSpec
  ^ SpecLayout composed newColumn: [:col |
      col newRow: [ :row |
        row add: #(viewer models);
           newColumn: [ :col2 |
              col2 add: #(viewer api);
                   add: #(viewer events) ] ];
            add: #text];
      yourself
```
**Note** To layout internal widgets of a widget you are reusing (instead of the widget in its entirety), give an array of symbols: it states the sequence of accessors that need to be sent to get to the internal widget.

This concludes the last example of this chapter, and the result can be seen in the first figure of this chapter, Figure [2-1.](#page-17-1)

#### 2.6 **Considerations about a public configuration API**

<span id="page-24-0"></span>In this chapter we have seen several definitions of methods in the public configuration API of the widget being built. The implementation of our configuration methods here simply delegated to internal widgets, but a configuration can of course be more complex than that, depending on the internal logic of the UI.

For methods that simply delegate to the internal widgets, the question is whether it makes sense to define these as methods in the api protocols at all. This fundamentally is a design decision to be made by the programmer. Not having such methods makes the implementation of the widget more lightweight but comes at a cost of a less clear intent and of breaking encapsulation.

For the former cost, we have seen an example in the protocol method list of Section [2.3.](#page-19-0) The presence of the three methods defined there communicates to the user that we care about what to do when a class, api or api-events list item has been changed. The same fundamentally also holds for the other examples in this chapter: each method in an api protocol communicates an intent to the reuser: this is how we expect that this widget will be configured. Without such declared methods, it is less clear to the reuser what can to be done to be able to effectively reuse this widget.

For the latter cost, expecting reusers of the widget to directly send messages to internal objects (in instance variables) means breaking encapsulation. As a consequence, we are no longer free to change the internals of the UI, e.g., by renaming the instance variables to a better name or changing the kind of widget used. Such changes may break reusers of the widget and hence severely limits how we can evolve this widget in the future. In the end, it is safer to define a public API and ensure in future versions of the widget that the functionality of this API remains the same.

So in the end it is important to consider future reusers of your UI and future evolution of your UI. You need to make a tradeoff of writing extra methods versus possibly making reuse of the UI harder as well as possibly making future evolution of the UI harder.

#### <span id="page-24-1"></span>2.7 **Conclusion**

In this chapter we have discussed a key point of Spec: the ability to seamlessly reuse existing UIs as widgets. This ability comes with no significant cost to the creator of a UI. The only thing that needs to be taken into account is how a UI can (or should) be customized, and public customization methods should be placed in a api protocol.

The reuse of complex widgets at no significant cost was a key design goal of Spec because it is an important productivity boost for the writing process

of UIs. The boost firstly comes from being able to reuse existing nontrivial widgets, and secondly because it allows you to structure your UI in coherent and more easily manageable sub-parts with clear interfaces. We therefore encourage you to think of your UI as a composition of such sub-parts and construct it modularly, to yield greater productivity.

## **C H A P T E R 3**

## <span id="page-26-0"></span>The fundamentals of Spec

In this chapter we revisit the key aspects of Spec and put the important customization points of its building process in perspective.

#### <span id="page-26-1"></span>3.1 **User interface building: a composition**

A key aspect of Spec is that all user interfaces are constructed through the reuse and composition of existing user interfaces. To allow this, defining a user interface consists of defining the *model* of the user interface, and *not* the user interface elements that will be shown on screen. These UI elements are instantiated by Spec, taking into account the underlying UI framework.

In the end, it is the composition of the model and the UI elements that makes up the resulting user interface that is shown. This also explains the name of the root component of Spec: since all UIs are constructed through *composition* of other UI's, and it is sufficient to define the *model* to define the UI, the root class of all UIs is named ComposableModel. Consequently, to define a new user interface, a subclass of ComposableModel needs to be created.

Considering the construction and orchestration of the different widgets in a user interface, Spec is inspired by the Model-View-Presenter pattern. The model that is defined in Spec corresponds to a presenter in the MVP triad. Note that because of this, future versions of Spec may rename the ComposableModel into ComposablePresenter for naming consistency.

Fundamentally, it is built around three concerns that materialize themselves as the following three methods in ComposableModel:

- initializeWidgets treats the widgets themselves
- initializePresenter treats the interactions between widgets

• defaultSpec treats the layout of the widgets

These methods are hence typically found in the model for each user interface. In this chapter we describe the finer points of each method and how these three work together to build the overall UI.

#### <span id="page-27-0"></span>3.2 **The** *initializeWidgets* **method**

The method initializeWidgets instantiates, saves in instance variables, and partially configures the different widgets that will be part of the UI. Instantiation of the models will cause the instantiation and initialization of the different lower-level user interface components, constructing the UI that is shown to the user. A first part of the configuration of each widget is specified here as well, which is why this method is called initializeWidgets. This focus in this method is to specify what the widgets will look like and what their self-contained behavior is. The behavior to update model state, e.g., when pressing a Save button, is described in this method as well. It is explicitly *not* the responsibility of this method to define the interactions *between* the widgets.

In general the initializeWidgets method should follow the pattern:

- widget instantiation
- widget configuration specification
- specification of focus order

The last step is not mandatory but *highly* recommended. Indeed, without this final step keyboard navigation will not work reliably.

**Note** Specifying the method initializeWidgets is mandatory, as without it the UI would have no widgets.

#### **Widget instantiation**

The instantiation of the model for a widget can be done in two ways: through the use of a creation method or through the use of the instantiate: method.

- Considering the first option, the framework provides unary messages for the creation of all basic widgets. The format of these messages is new[Widget], for example newButton creates a button widget, and newList creates a list widget. The complete list of available widget creation methods can be found in the class ComposableModel in the protocol widgets.
- The second option is more general: to reuse a ComposableModel subclass (other than the ones handled by the first option) the widget needs to be instantiated using the instantiate: method. For example, to

reuse a MessageBrowser widget, the code is self instantiate: MessageBrowser.

#### <span id="page-28-0"></span>3.3 **Defining UI Layouts**

Widget layout is defined by specifying methods that state how the different widgets that compose a UI are placed. In addition, it also specifies how a widget reacts when the window is resized. As we will see later, these methods can have different names and are subject to a specific lookup process.

A layout method is placed at the class side because it typically returns a value that is the same for all the instances. Put differently, typically all the instances of the same user interface have the same layout and hence this can be considered as being a class-side accessor for a class variable.

**Note** Specifying a layout method is mandatory, as without it the UI would show no widgets to the user.

#### **Having multiple layouts for a widget**

For the same UI, multiple layouts can be described, and when the UI is built the use of a specific layout can be indicated. To do this, instead of calling openWithSpec (as we have done until now), use the openWithSpec: message with the name of the layout method as argument. For example, consider the following artificial example of a two button UI that has two different layout methods:

```
ComposableModel subclass: #TwoButtons
  instanceVariableNames: 'button1 button2'
  classVariableNames: ''
  package: 'Spec-BuildUIWithSpec'
TwoButtons >> initializeWidgets
  button1 := self newButton.
  button2 := self newButton.
  button1 label: '1'.
  button2 label: '2'.
  self focusOrder
    add: button1;
    add: button2
TwoButtons class >> buttonRow
  <spec: #default>
  ^SpecRowLayout composed
    add: #button1; add: #button2;
    yourself
```

```
TwoButtons class >> buttonCol
 ^SpecColumnLayout composed
   add: #button1; add: #button2;
   yourself
```
This UI can be opened in multiple ways:

- TwoButtons new openWithSpec: #buttonRow places the buttons in a row.
- TwoButtons new openWithSpec: #buttonCol places them in a column.

Note that the buttonRow layout method has a <spec: #default> pragma. As a result, the buttonRow layout will be used when executing TwoButtons new openWithSpec, as we explain next.

The openWithSpec method uses the following lookup mechanism to obtain the layout method:

- 1. Search on class side, throughout the whole class hierarchy, for a method with the pragma <spec: #default>.
- 2. If multiple such methods exist, the first one that is found is used.
- 3. If no such methods exist and if there is exactly one method with the pragma <spec>, this method is used.
- 4. Otherwise the class-side defaultSpec method will be called, which will raise subclassResponsibility if it is not overriden.

Note If there is a method with the <spec: #default> or <spec> pragma in a superclass of the UI you are building, this one will be used instead of a defaultSpec method implemented in your class.

For example, subclasses of TwoButtons cannot use defaultSpec methods since there is a method with the <spec: #default> pragma.

#### **Specifying a layout when reusing a widget**

Having multiple layouts for a widget implies that there is a way to specify the layout to use when a widget is reused.

Until now, we have used the add: message to add a widget to a layout. This uses the mechanism of openWithSpec to determine the layout of the widget that is being reused. To use an alternative layout for the widget that is being reused, use the add:withSpec: message. It takes as extra argument the name of the layout method to use, as we show below:

```
ComposableModel subclass: #TBAndListH
  instanceVariableNames: 'buttons list'
  classVariableNames: ''
```
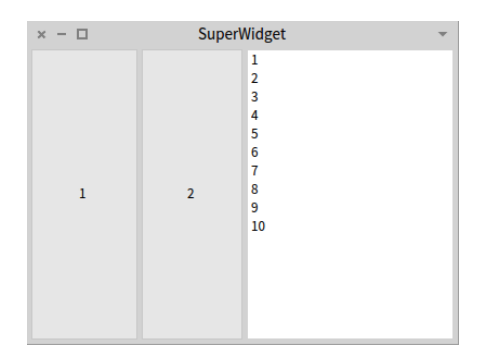

<span id="page-30-0"></span>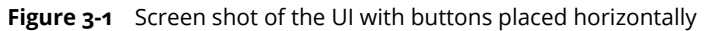

```
package: 'Spec-BuildUIWithSpec'
TBAndListH >> initializeWidgets
  buttons := self instantiate: TwoButtons.
  list := self newList.
  list items: (1 to: 10).
  self focusOrder add: buttons; add: list.
TBAndListH >> title
  ^'SuperWidget'
TBAndListH class >> defaultSpec
  ^ SpecRowLayout composed
      add: #buttons; add: #list;
      yourself
```
This TBAndListH class results in a **SuperWidget** window as shown in Figure [3-1.](#page-30-0) It reuses the TwoButton widget, and places all three widgets in a horizontal order because the TwoButton widget will use the buttonRow layout method.

Alternatively, we can create TBAndListV class as a subclass of TBAndListH and only change the defaultSpec method as below. It specifies that the reused buttons widget should use the buttonCol layout method, and hence results in the window shown in Figure [3-2.](#page-31-2)

```
TBAndListH subclass: #TBAndListV
  instanceVariableNames: ''
  classVariableNames: ''
  package: 'Spec-BuildUIWithSpec'
TBAndListV class >> defaultSpec
  ^ SpecRowLayout composed
     add: #buttons withSpec: #buttonCol; add: #list;
      yourself
```
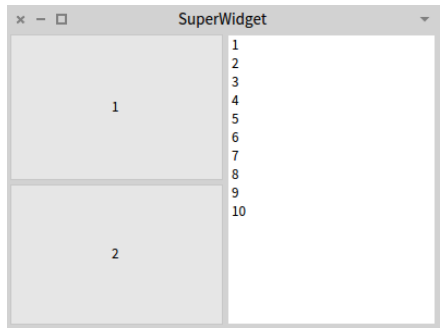

<span id="page-31-2"></span>**Figure 3-2** Screen shot of the UI with buttons placed vertically

#### 3.4 **The** *initializePresenter* **method**

<span id="page-31-0"></span>The method initializePresenter defines the interactions between the different widgets. By connecting the behaviors of the different widgets it specifies the overall presentation, i.e., how the overall UI responds to interactions by the user. Usually this method consists of specifications of actions to perform when a certain event is received by a widget. The whole interaction flow of the UI then emerges from the propagation of those events.

**Note** The method initializePresenter is the only optional method for a Spec UI.

In Spec, the different UI models are contained in value holders, and the event mechanism relies on the announcements of these value holders to manage the interactions between widgets. Value holders provide the method when-ChangedDo: that is used to register a block to perform on change and the method whenChangedSend: aSelector to: aReceiver to send a meessage to a given object. In addition to these primitive methods, the basic widgets provide more specific hooks, e.g., when an item in a list is selected.

#### <span id="page-31-1"></span>3.5 **Conclusion**

In this chapter we have given a more detailed description of how the three fundamental methods of Spec: initializeWidgets, defaultSpec and initializePresenter are each responsible for a different aspect of the user interface building process. We also discussed in detail the ability to use different layout methods and how the lookup of layout methods is performed.

**Note** Although reuse is fundamental in Spec, we did not explicitly treat it in this chapter. Instead we refer to the previous chapter for more information.

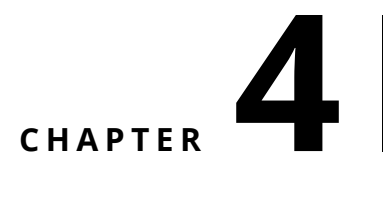

## <span id="page-32-0"></span>Layout Construction

Placing and describing the behavior of widgets on resizing of their container is an important yet complex issue. In this chapter we present the different ways to express layouts with Spec.

#### <span id="page-32-1"></span>4.1 **About layouts**

Layout of widgets in a window or in their reusing UI is a nontrivial problem. This is because there are many factors at play in determining where a widget should be placed in its container (the container can be a window or another widget).

A straightforward solution is to place widgets at absolute coordinates of the enclosing container, but this breaks when the container is resized: widgets do not grow or shrink together with the container. However, if the window is never resized this is not really an issue either, and absolute positioning allows for pixel-perfect placing of every widget.

Since there are multiple usage scenarios, multiple ways for widgets to be laid out need to be provided. Spec provides various options to perform layouts and these are visible as methods in the SpecLayout class, in the commands protocols. Up until now, as layouts go we have only seen the use of rows and columns, and the adding of a single widget to the container. Furthermore, in all of these results, a row, column or a single widget always took up all available space in its container, which is the default behavior.

The add: method on SpecLayout only allows one widget to be added, so if you want more than one widget in your user interface you will need to specify one of the layouts we present in this chapter. We discuss in depth two broad strategies for laying out widgets: first the various options for speci-

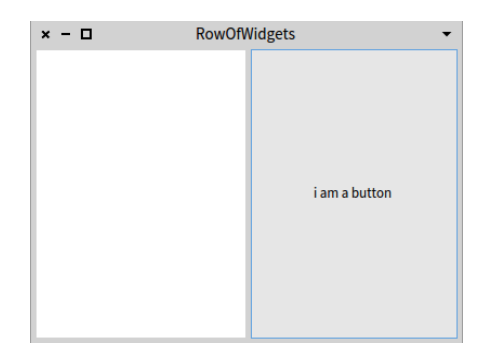

**Figure 4-1** Screen shot of a row of widgets.

<span id="page-33-1"></span>fying rows and columns, and second the diverse ways in which widgets can be laid out freely. Each of them has their advantages and disadvantages depending on the kind of UI that is being constructed so it is best to know all of them well enough to be able to make the tradeoff.

#### **A working example**

To illustrate these layouts, we use an example class that has two buttons, a list and a text field, the non-layout code of which is below:

```
ComposableModel subclass: #LayoutExample
  instanceVariableNames: 'list button button2 text'
  classVariableNames: ''
  package: 'Spec-BuildUIWithSpec'
LayoutExample >> initializeWidgets
 button := self newButton.
 button2 := self newButton.
 list := self newList.
 text := self newText.
 button label: 'i am a button'.
 button label: 'me too!'.
```
#### <span id="page-33-0"></span>4.2 **Row and column layouts**

A straightforward and often used kind of layout to have more than one widget is to have the widgets aligned in rows or columns. Spec provides for an easy way to specify such layouts through the use of the newRow: and new-Column: messages on the SpecLayout class. They create, respectively, a row or a column in which the space given to the widgets is evenly distributed.

For example, the code below lays out the list and the button in a row:

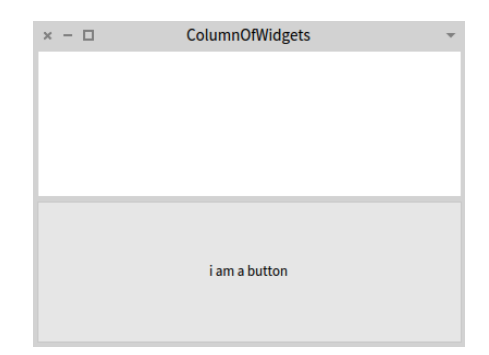

**Figure 4-2** Screen shot of a column of widgets.

```
LayoutExample >> oneRow
  ^ SpecLayout composed
    newRow: [ :row | row add: #list; add: #button ];
    yourself
```
This code is a layout method that builds a row of widgets using the newRow: message. The argument of the message is a one-argument block, and the block argument will contain an instance of a SpecRowLayout. The widgets are then added to this layout object, which aligns them all in a row.

The code below opens the example with this layout specification, resulting in the UI shown in Figure [4-1.](#page-33-1) The title: message is self-explanatory.

```
| le |
le := LayoutExample new.
le title: 'RowOfWidgets'.
le openWithSpec: #oneRow
```
Having the widgets rendered as a column is similar, the only real difference being that instead of the newRow: message, a newColumn message is used. This message also takes a one-argument block, and the block argument will contain an instance of a SpecColumnLayout.

```
LayoutExample >> oneColumn
  ^ SpecLayout composed
   newColumn: [ :col | col add: #list; add: #button ];
    yourself
```
The code below opens this example, resulting in Figure [4-2.](#page-34-0) Note that for brevity, in the remainder of this chapter we will not include any more UI opening code as it is straightforward.

```
| le |
le := LayoutExample new.
le title: 'ColumnOfWidgets'.
le openWithSpec: #oneColumn.
```
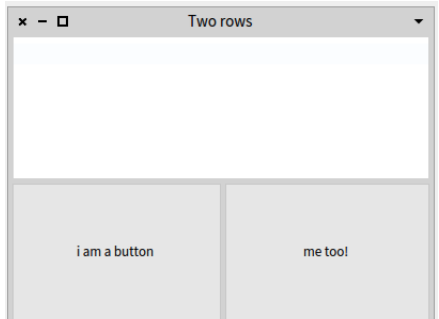

<span id="page-35-1"></span>**Figure 4-3** Screen shot of two rows.

Spec also allows for using the SpecRowLayout and SpecColumnLayout directly instead of using a SpecLayout. This makes the above code for the oneRow and oneColumn layout methods more concise:

```
LayoutExample >> oneRowConcise
  ^ SpecRowLayout composed
      add: #list; add: #button;
      yourself.
LayoutExample >> oneColumnConcise
  ^ SpecColumnLayout composed
      add: #list; add: #button;
      yourself
```
#### <span id="page-35-0"></span>4.3 **Combining rows and columns**

Rows and columns can be combined to build more complex layouts, by sending both the newRow: and newColumn: messages in different combinations. We show some examples here to illustrate the possibilities.

The first example shows how we can have two rows of widgets: we create a column and twice call newRow:. The result is shown in Figure [4-3.](#page-35-1)

```
LayoutExample >> twoRows
  ^ SpecColumnLayout composed
      newRow: [ :row | row add: #text ];
      newRow: [ :row | row add: #button; add: #button2 ];
      yourself
```
**Note** To have multiple rows, these need to be added to a SpecColumn-Layout, and to have multiple columns, these need to be added to a SpecRowLayout. Sending addRow: or addColumn: to a SpecComposed-Layout multiple times will only produce the last row, resp. column.
4.3 Combining rows and columns

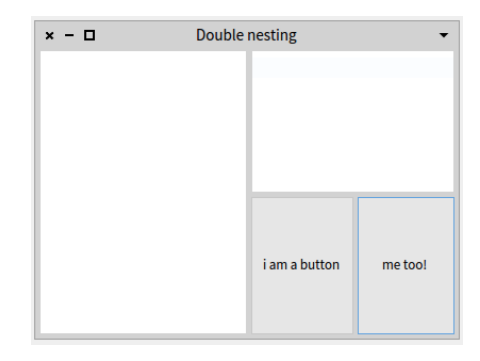

**Figure 4-4** Screen shot of multiply-nested rows and columns.

<span id="page-36-0"></span>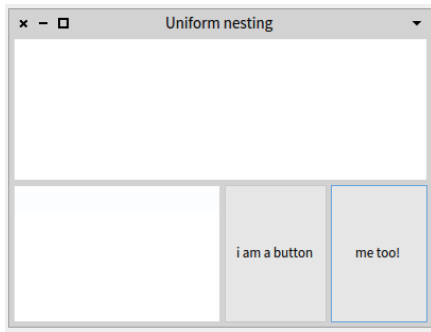

<span id="page-36-1"></span>**Figure 4-5** Screen shot of multiply-nested rows.

Rows and columns can of course also be multiply-nested, for example here we add the two buttons in a row that is nested in a column that is nested in a SpecRowLayout. The resulting UI is shown in Figure [4-4.](#page-36-0)

```
LayoutExample >> nesting1
  ^ SpecRowLayout composed
    newColumn: [ :col | col add: #list];
    newColumn: [ :col |
      col
        add: #text;
        newRow: [ :row |
          row
            add: #button;
            add: #button2]
    ];
    yourself
```
In addition to nesting columns in rows (and vice-versa), rows can also be nested in rows (and columns in columns), which allows the used space per widget to be uniformly halved, as shown in Figure [4-5](#page-36-1)

```
LayoutExample >> nesting2
  ^ SpecColumnLayout composed
    newRow: [ :row | row add: #list];
    newRow: [ :row |
      row
        add: #text;
        newRow: [ :inRow |
          inRow
            add: #button;
            add: #button2]
    ];
    yourself
```
# 4.4 **Setting row and column size**

By default, rows and columns take up all available space, and the space in a row (and in a column) is evenly distributed across all elements of that row (or column). In this section we show three different ways in which the size of rows and columns can be changed. The first is by letting the user resize them and the two last are two different ways in which their size can be specified.

## **Adding UI splitters so the user can resize**

A simple resizing option is to allow the user to resize widgets horizontally (for rows) and vertically (for columns). This is done by adding an addSplitter message between the add: messages for the widgets of that row or column. For example, the code below makes the horizontal line between the list and the button draggable up or down. Visually the result is the same as in Figure [4-2.](#page-34-0)

```
LayoutExample >> oneColumnWithSplitter
  ^ SpecColumnLayout composed
      add: #list;
      addSplitter;
      add: #button;
      yourself
```
#### **Size in pixels**

Programmatically it is possible to explicitly specify the absolute size of a row or column in pixels by using the newRow:height: and newColumn:width: methods. This is useful, for example, if a row of buttons is to be placed above or below a text field where it can avoid an ugly layout with huge buttons as seen previously in Figure [4-3.](#page-35-0)

4.4 Setting row and column size

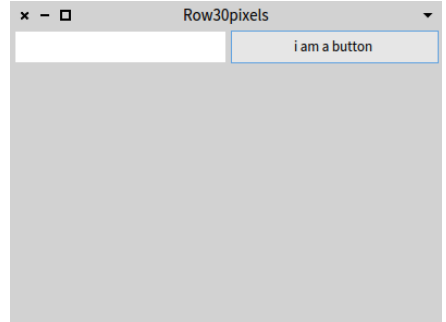

<span id="page-38-0"></span>**Figure 4-6** Screen shot of a row of 30 pixels high.

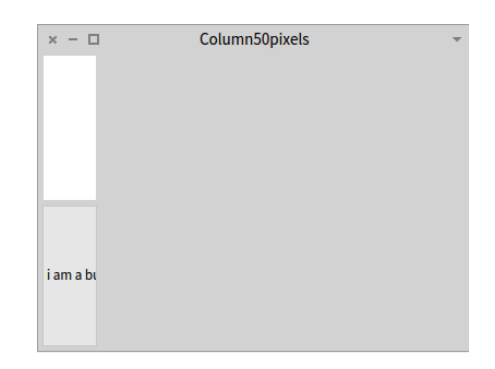

**Figure 4-7** Screen shot of a column of 50 pixels wide.

<span id="page-38-1"></span>We show two simple examples of the use of absolute size below, the first leading to the UI of Figure [4-6](#page-38-0) and the second to the UI of Figure [4-7.](#page-38-1)

```
LayoutExample >> rowOf30
  ^ SpecLayout composed
    newRow: [ :row | row add: #list; add: #button] height: 30;
    yourself
LayoutExample >> columnOf50
  ^ SpecLayout composed
    newColumn: [ :col | col add: #list; add: #button] width: 50;
    yourself
```
Alternatively, inside of a column layout and a row layout, add:height:, respectively add:width:, can also be used to state the height, respectively the width, of that specific widget.

**Note** It is considered a bad practice to hardcode the size of widgets in pixels, as some changes (e.g., in font size) can invalidate this number. To

alleviate this, ComposableModel class provides accessors for practical sizes in its defaults protocol.

An example of the use of accessors that compute height is toolbarHeight, which we used in the protocol method browser, shown in Figure [2-3.](#page-20-0) This accessor depends on the font size and is also useful for sizing button rows.

# <span id="page-39-0"></span>**Proportional layout**

A last option is to specify the percentage of the container, e.g., the window, that a row or column should occupy. This is performed using the messages newRow:top:bottom: and newColumn:left:right:. In contrast with specifying size in pixels, the use of these messages will cause the row or column size to change accordingly when the container is resized.

Both the above messages take two numbers as extra arguments. These should be between 0 and 1: they are a percentage that states how far **towards the other edge** the element should begin, resp. end. For example, a column that starts at the left end of the window and takes 30 percent of the width is a newColumn: [:c| ...] left: 0 right: 0.7 because 30 percent of the width is 70 percent away from the right edge.

**Note** Both these numbers indicate a percentage that is towards 'the other end' of the container, **not** a percentage from top to bottom or from left to right.

A more complex example is the code below, an arguably artificial variant on Figure [4-5](#page-36-1) that makes the buttons proportionally smaller. (The example is artificial because, e.g., for the row height of the buttons it would make more sense to use sizes in pixels.) It states that the top row takes the first 80 percent of the space (since top: 0 bottom: 0.2) and the second row the last 20 percent (since top: 0.8 bottom: 0). Furthermore, in the bottom row, the text field takes up the first 55 percent of the space (left: 0 right: 0.45) and the two buttons the last 45 percent (left: 0.55 right:0). The result of this code can be seen in Figure [4-8.](#page-40-0)

```
nestingTB
  ^ SpecColumnLayout composed
    newRow: [ :row | row add: #list] top: 0 bottom: 0.2 ;
    newRow: [ :row |
      row
        newColumn: [:c | c add: #text] left: 0 right: 0.45;
        newColumn: [ :c |
          c newRow: [ :inRow |
            inRow
              add: #button;
              add: #button2]] left: 0.55 right: 0
    ] top: 0.8 bottom: 0 ;
```
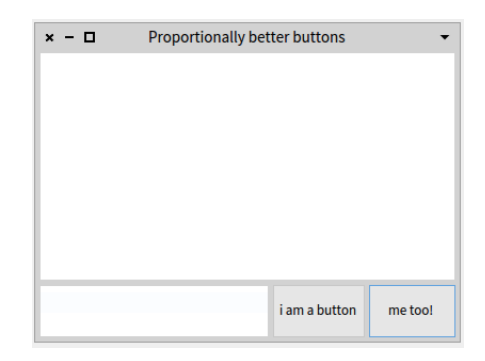

<span id="page-40-0"></span>**Figure 4-8** Screen shot of a use of proportional rows and columns.

i. yourself

# 4.5 **Layouts without rows or columns**

Rows and columns are of course not the only way in which a user interface can be laid out. Spec also allows widgets to be placed more freely. This can be done either using absolute positions of the enclosing container or using relative positioning, which takes into account window resizing. We show here how these different placement options can be used.

# **Absolute widget positions**

A first manner in which widgets can be laid out, is by giving them absolute positions in their enclosing container. To do this, the SpecLayout method add:top:bottom:left:right: is used. It takes four extra arguments, each representing a distance as a number of pixels. The number of pixels should be positive, as it indicates a distance from the given edge towards the opposite edge.

For example, below we perform a layout of a button at 10 pixels from the top, 200 pixels from the bottom, 10 from the left and 10 from the right, and the result is shown in Figure [4-9.](#page-41-0)

```
LayoutExample >> oneButtonAbsolute
  ^ SpecLayout composed
   add: #button top: 10 bottom: 200 left: 10 right: 10;
   yourself
```
**Note** The underlying logic of the arguments is the same as in newRow:top:bottom: and newColumn:left:right of Section [4.4:](#page-39-0) distances are towards the 'other end' of the container.

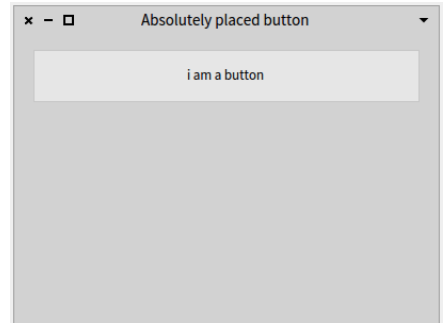

<span id="page-41-0"></span>**Figure 4-9** Screen shot of an absolutely placed button

**Note** Obviously, the use of absolute widget positions breaks completely if a window is resized. It is therefore best to use this only in combination with windows that cannot be resized.

#### **Relative widget positions**

Relative widget positions cause the widget to be resized according to how its container is resized. The method add: origin: corner: of SpecLayout specifies such relative layout of a widget, percentage-wise from the origin point to the corner point. These two points represent respectively the top left corner and the bottom right corner of the widget. Since the arguments express a percentage of the container, they must be between 0@0 and 1@1.

For example, below we place one button that is half the container size in the center of the container, which can be seen in Figure [4-10.](#page-42-0)

```
LayoutExample >> oneButtonSmaller
  ^ SpecLayout composed
    add: #button origin: (0.25 @ 0.25) corner: (0.75 @ 0.75);
    yourself
```
Alternatively, the method add:top:bottom:left:right: can also be used with percentage arguments, i.e., between 0 and 1, to produce a relative layout with percentages computed from the opposite edge. For example, the code below produces exactly the same result as the code above. We however discourage this use of the add:top:bottom:left:right: method for two reasons. Firstly there may be confusion between relative and absolute: should you interpret a value of 0 or 1 as a percentage or as a number of pixels? Secondly it does not support the use of offsets, which we discuss next.

```
LayoutExample >> oneButtonSmallerAlternative
  ^ SpecLayout composed
    add: #button top: 0.25 bottom: 0.25 left: 0.25 right: 0.25;
    yourself
```
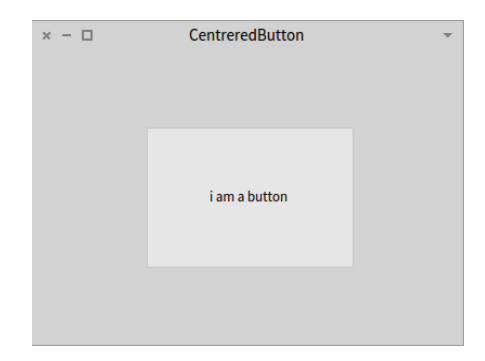

**Figure 4-10** Screen shot of an always centered button

# <span id="page-42-0"></span>**Relative with offsets**

Widget relative positions have the advantage that they resize widgets as their container grows and shrinks, but have the disadvantage that widgets are always placed right next to each other or next to the container border. Placing a widget at, e.g., five percent of a container border, can make the border of the correct thickness for a specific window size but then too big or too small when the window is resized. Actually, what is needed is for a way in which we can place widgets relatively, but specify absolute offsets in addition, so that the gaps between widgets will always be the same. This is possible with the add: origin: corner: offsetOrigin: offsetCorner: method of SpecLayout. The origin: corner: arguments are the same as in the add: origin: corner:method and both offset arguments take a point as argument. These points express the number of pixels from the corresponding corner, in the classical computer graphics coordinate system where the origin is in the top left corner. Consequently, the x or y component can be negative representing an offset towards the left, respectively the top.

For example, the code below lays out two buttons on top of each other. Each of them takes half the space of the window, minus the window border of 10 pixels and a the space between them of 10 pixels.

```
LayoutExample >> twoButtonsRelativeOffset
 ^ SpecLayout composed
   add: #button origin: (0 @ 0) corner: (1 @ 0.5)
         offsetOrigin: (10 @ 10) offsetCorner: (-10 @ -5);
   add: #button2 origin: (0 @ 0.5 ) corner: (1 @ 1)
        offsetOrigin: (10 @ 5) offsetCorner: (-10 @ -10);
   yourself
```
# **Relative widget positions for rows and columns**

Lastly, for easy composition of rows and columns with other widgets, both rows and columns can be placed relatively as well as relatively with an offset. The methods newRow: and newColumn: have their variants with suffix origin: corner: and origin: corner: offsetOrigin: offsetCorner:. These add the relative layout options we have seen for widgets to rows and columns.

One example of the use of this placement was in the very first chapter, in the customer satisfaction example. The layout code for this example is below, and the result can be seen in Figure [1-1.](#page-8-0)

```
CustomerSatisfaction class >> defaultSpec
  ^ SpecLayout composed
    newRow: [ :row |
        row add: #buttonHappy; add: #buttonNeutral; add: #buttonBad ]
     origin: 0 @ 0 corner: 1 @ 0.7;
    newRow: [ :row |
        row add: #screen ]
      origin: 0 @ 0.7 corner: 1 @ 1;
    yourself
```
# 4.6 **Conclusion**

In this chapter we have discussed the various layout strategies that Spec provides. If your user interface has more than one widget, you will need to use one of these strategies. We talked about two broad strategies of layouts: firstly row and column based layouts and secondly absolute and relative layouts (and their combination). It is prudent to know the advantages and disadvantages of each layout when constructing your UI so the choice of layout that is used corresponds to a good tradeoff considering the visual appearance of the user interface.

# **5**

# <span id="page-44-0"></span>Managing windows

In this book so far we have talked about reuse of ComposableModels, discussed the fundamental functioning of Spec and presented how to layout the widgets of a user interface. Yet what is still missing for a working user interface is showing all these widgets inside of a window. In our examples until now we have only shown a few of the features of Spec for managing windows, basically restricting ourself to opening a window.

In this chapter we provide a more complete overview of how Spec allows for the managing of windows. We show opening and closing, the built-in dialog box facility, sizing of windows and all kinds of window decoration.

# **A working example**

To illustrate the window configuration options that are available, we use a simple WindowExample class that has two buttons placed side by side. These buttons do not have any behavior associated yet, this will be added in an example further down this chapter.

```
ComposableModel subclass: #WindowExample
   instanceVariableNames: 'button1 button2'
   classVariableNames: ''
   package: 'Spec-BuildUIWithSpec'
WindowExample >> initializeWidgets
   button1 := self newButton.
   button2 := self newButton.
   button1 label: '+'.
   button2 label: '-'.
WindowExample class >>defaultSpec
   ^ SpecRowLayout composed
```
add: #button1; add: #button2; yourself.

# 5.1 **Opening a window or a dialog box**

A user interface can be opened as a normal window, or opened as a dialog box, i.e. without decoration and with *Ok* and *Cancel* buttons. We show here how this is done, including the configuration options specific to dialog boxes. (See also Section [5.3](#page-48-0) for more information about window decoration.)

#### **Opening a window**

İ.

As we have shown in previous sections, to open a user interface you need to instantiate the ComposableModel for that interface and send it the open-WithSpec message. This creates an instance of WindowModel containing the user interface and shows it in a window on screen.

We have also seen the openWithSpec: method, notably in Chapter [4,](#page-32-0) that takes the name of a layout message as argument. Instead of using the default layout (whose lookup is described in Section [3.3\)](#page-28-0), the opened UI will use the layout returned by that method. A second variant is openWithSpecLayout: that takes a SpecLayout instance (or an instance of its subclasses).

For example, below we show the three ways we can open a window for our WindowExample. It will open three identical windows.

```
| we |
we := WindowExample new.
we openWithSpec.
we openWithSpec: #defaultSpec.
we openWithSpecLayout: we defaultSpec.
```
#### **Opening a dialog box and its configuration options**

Spec provides for an easy way to open a UI as a simple dialog box with *Ok* and *Cancel* buttons (that has no icons for resizing, closing or the window menu). To do this, send the message openDialogWithSpec as below:

```
| we diag |
we := WindowExample new.
diag := we openDialogWithSpec.
```
The result of this (e.g. assigned to the diag variable above) is an instance of the DialogWindowModel class (a subclass of WindowModel). For convenience, openDialogWithSpec has the same variants as openWindowWith-Spec that take a specific layout as argument, either as a message name or as a SpecLayout instance.

The DialogWindowModel instance (diag in the example above) can also be configured in multiple ways. To execute code when the user clicks on a button, send it the okAction: or cancelAction: message with a zeroargument block. If the block returns false the window will not be closed (if it returns anything else it will be closed). This closing logic allows for the validation of the contents of the dialog box, only allowing it to be closed if validation succeeds. Complimentarily, the *OK* button can be grayed out by sending the okButtonEnabled: false message, and enabled again with a true argument.

Also, the message cancelled will return true if the box was closed by clicking on the *Cancel* button.

#### **Taking over the entire screen**

Lastly, it is also possible to open a UI such that it takes over the entire Pharo screen. There are no other windows, the UI is full screen without any resizing or closing boxes, nor a title bar. The Pharo window is your UI's window.

To take over the entire Pharo screen, send the message openWorldWithSpec:

WindowExample new openWorldWithSpec.

**Note** Via the halos the UI can still be closed, but any other windows that were open before will have disappeared.

# 5.2 **Modal windows and the closing of windows**

Windows are not alone on the screen, and they probably will not live forever. Here we talk about gaining full control of the entire user interface, and how to hook into the window closing logic.

#### **Modal windows**

A modal window is a window that takes control of the entire Pharo user interface, making it impossible for the user to select another window while it is open. This is especially useful for dialog boxes, but may also be needed for other kinds of windows.

Spec allows any window to be made modal by sending the message modal-RelativeTo: World to the WindowModel that corresponds to the opened ComposableModel. To get a handle on the WidowModel, send the window message (after the UI has been opened with openWithSpec).

```
| we |
we := WindowExample new.
we openWithSpec.
we window modalRelativeTo: World
```
**Note** The argument of modalRelativeTo: should always be the root of the currently shown widget hierarchy: World.

## **Preventing window close**

Spec provides for the possibility to check if a window can effectively be closed when the user clicks on the close box. To use it, this feature must first be turned on, by sending askOkToClose: true to the ComposableModel. This can be done for example by changing our WindowExample as follows:

```
WindowExample >> initializeWidgets
   button1 := self newButton.
   button2 := self newButton.
   button1 label: '+'.
   button2 label: '-'.
   self askOkToClose: true.
```
The behavior of the close button however is still not changed, closing a window is still possible. This is because we have not defined the implementation of what to check on window close. This is most easily done by overriding the okToChange method of ComposableModel, for example as below:

```
WindowExample >> okToChange
   ^false
```
Because this method returns false, clicking on the close button of an open WindowExample window will not have any effect. We have effectively created an unclosable window! To be able to close this window, we should change the implementation of the above method to return true (or simply remove it).

Of course the example okToChange method above is extremely simplistic and not very useful. It instead should define application-dependent logic of what to check on window close. Note that there are many examples of okToChange methods in the system that can be used as inspiration.

## **Acting on window close**

It is also possible to perform an action whenever a window is closed, by sending the whenClosedDo: message to the UI's WindowModel. For example, below we specify a goodbye message to deliver when our example UI is closed.

```
| we |
we := WindowExample new.
we openWithSpec.
we window whenClosedDo: [ UIManager default inform: 'Bye bye!' ].
```
# 5.3 **Window size and decoration**

<span id="page-48-0"></span>We now focus on sizing a window before and after opening it, and then talk about removing the different control widgets that decorate the window.

# **Setting initial size and changing size**

To set the initial size of a window when it opens, either override the extent method of the corresponding ComposableModel so that it returns a Point, or send the instance the extent: message before opening, for example like this:

```
| we |
 we := WindowExample new.
 we extent: 300@80.
we openWithSpec
```
After a window is opened, it can also be resized by sending the extent: message to the window of the UI. For example, we can change our examples' initializeWidgets method so that the window resizes itself depending on what button is clicked.

```
WindowExample >> initializeWidgets
  button1 := self newButton.
 button2 := self newButton.
 button1 label: '+'.
 button2 label: '-'.
  button1 action: [ self window extent: 500@200].
  button2 action: [ self window extent: 200@100].
```
## **Fixed size**

The size of a window can be made fixed, so that the user cannot resize it by dragging the sides or corners. To configure this we however need to talk to the underlying widget library (Morphic in Pharo 5). We get the Morphic window of our example (via its WindowModel) and instruct it to be unresizable as follows:

```
| wewin |
wewin := WindowExample new openWithSpec.
wewin window beUnresizeable
```
## **Removing window decoration**

Sometimes it makes sense to have a window without decoration, i.e. without control widgets. Currently this configuration cannot be performed on the ComposableModel of that window, but the underlying widget library may allow it. Below we show how to get the Morphic window of our example and instruct it to remove the different control widgets:

```
| wewin |
wewin := WindowExample new openWithSpec.
wewin window
   removeCollapseBox;
   removeExpandBox;
   removeCloseBox;
   removeMenuBox
```
**Note** This window is still closable using the halo menus or by calling close on the WindowModel instance (wewin in the example above).

# 5.4 **The final details: title, icon and about text**

You can provide some textual information about the widow by providing a title and a text for the window's about dialog, as we show here.

#### **Setting and changing the title**

By default, the title of a new window is *'Untitled window*'. This can be changed by overriding the title method (of ComposableModel) and returning a string that will be used as a title. For example, we can title our example user interface as follows:

```
WindowExample >> title
  ^ 'Click to grow or shrink.'
```
In addition, you can set the title of any UI after it has been opened (even if it specifies a title method) by sending the title: message with the new title as argument to the window of the UI. An example is below:

```
| we |
we := WindowExample new.
we openWithSpec.
we window title: 'I am different!'
```
#### **Setting the icon**

At the bottom of the main Pharo window there is a window taskbar, allowing the user to switch between windows by clicking on the buttons that represent each window. These buttons also have an icon that is ment to represent the windows' kind. This icon can also be configured through Spec, in two different ways.

Firstly, sending the windowIcon: message to the ComposableModel allows an icon to be set per window, as below. Note that it does not matter if the message is sent before or after the window is opened.

5.5 Conclusion

```
| wm1 wm2 |
wm1 := WindowExample new.
wm1 openWithSpec.
wm1 windowIcon: (wm1 iconNamed: #thumbsDown).
wm2 := WindowExample new.
wm2 windowIcon: (wm2 iconNamed: #thumbsUp).
wm2 openWithSpec.
```
Secondly, the icon can be changed by overriding the windowIcon message, as below.

```
WindowExample >> windowIcon
   ^ self iconNamed: #thumbsUp
```
**Note** Changing the windowIcon method will affect all open windows, as the taskbar is periodically refreshed. This refreshing is also why window-Icon: can be sent before or after the window has been opened.

#### **Setting the about text**

To set the about text of a window, either override the aboutText method of the corresponding ComposableModel so that it returns the new about text, or send the instance the aboutText: message before opening, for example like below.

```
| we |
we := WindowExample new.
we aboutText: 'Click + to grow, - to shrink.'.
we openWithSpec
```
# 5.5 **Conclusion**

In this chapter we treated the features of Spec that have to do with windows. We first talked about opening and closing windows as well as how to open a window as a dialog box. This was followed by configuring the window size and its decorating widgets. We ended this chapter with the small yet important details of the window: its title, icon and about text.

# $\overline{\mathbf{G}}$  **For a P**

# Advanced Widgets

- **To do** JF REWRITE almost completely
- **To do** JF add motivating intro

# 6.1 **TextInputFieldModel**

**To do** JF REWRITE with new example. Salvage "Messages of TextInputFieldModel" section. Full code for this is in http://smalltalkhub.com/#!/~Spirita/BacASableSpirita/packages/Spec-BuildUIWithSpec

This example shows how to design a popup window asking for an input, created dynamically.

The widget is an instance of a subclass of ComposableModel named DynamicComposableModel.

```
DynamicComposableModel subclass: #DynamicalPopup
  instanceVariableNames: ''
  classVariableNames: ''
  package: 'Spec-BuildUIWithSpec-AdvancedWidgets'
```
# **Widget instanciation**

DynamicComposableModel :

• provide a Dictionnary *widget* and its getter widget.

- specialize instantiateModels: to put widgets instanciated in the Dictionary using their names as keys and created instance as values.
- specialize doesNotUnderstand: to access these widgets by a search on the Dictionary before rise an exception, so creating acessors is not required (and could break the widget). Notice that this mechanism is used in the code **??** to specified the focusOrder.

```
DynamicalPopup >> initializeWidgets
  "Widgets instanciation"
  self instantiateModels: #(#label #LabelModel #textInput
    #TextInputFieldModel).
  "Widgets configuration specification"
  self title: 'Choose your project'.
  self label label: 'Packages :'.
 self textInput
    autoAccept: true;
   entryCompletion: nil;
    ghostText: '.*';
    bindKeyCombination: Character cr toAction: [ self toolbar
    triggerOkAction ].
  "Defining dynamically the layout"
  self
   layout:
      (SpecLayout composed
        newRow: [ :row |
          row
            add: #label origin: 0 @ 0 corner: 0.3 @ 1;
            add: #textInput origin: 0.3 @ 0 corner: 1 @ 1 ];
        yourself).
  "specification of order of focus"
  self focusOrder add: self textInput
```
#### **Messages of TextInputFieldModel**

In Widgets configuration specification,

ComposableModel provides:

• Message bindKeyCombination: set a shortcut associate at a block to perfom, here it make the entry key the same effect than a click on the *Ok* button.

**To do** JF also see pharo-users mail 28/10/15 wrt overriding existing shortcuts.

TextModel provides:

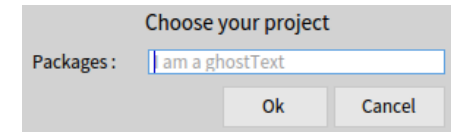

**Figure 6-1** Render of the Popup

• Message autoAccept: specify that the text field should automatically accept the text on each keystroke, such that it does not show the yellow 'edited' triangle on the top right and content don't need to be saved.

The API of TextInputFieldModel provides:

- Message entryCompletion: set an instance EntryCompletion to treat the input.
- Message ghostText: set the text of the ghost text.

# **Set the layout dynamically**

DynamicComposableModel provide a variable *layout* and its setter layout:, and it specialize openWithSpec to try to use this layout if it has been specified before use the search of ComposableModel.

## **Set an Action at** *Ok*

```
DynamicalPopup >> defaultToolbarConfiguration
  self window okAction: [ Transcript show: self inputText text ]
```
The message okAction: set a block to perform when the *Ok* button is clicked, here we simply print the content of the field in the Transcript.

That method must be called after the instanciation of the window.

```
DynamicalPopup >> exampleDefaultToolbar
```

```
| example |
example := self new.
example openDialogWithSpec.
example defaultToolbarConfiguration
```
# **Change the Toolbar**

To get a widget with a single button *Ok*, the toolbar to use should be defined explicitly using the window's accessor toolbar:.

```
DynamicalPopup >> alternativeToolbar
  "Instanciate the alternative toolbar"
  self instantiateModels: #(#toolbar #OkToolbar).
```
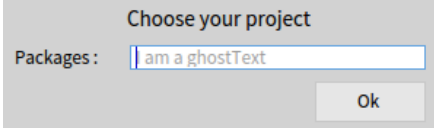

**Figure 6-2** Render of the Popup with a New Toolbar

```
"Configuring the alternative toolbar"
self toolbar okAction: [ Transcript show: self textInput text ].
"Set the alternative toolbar in the window"
self window toolbar: self toolbar
```
That method must be called after the instanciation of the window.

```
DynamicalPopup >> exampleAlternativeToolbar
  | example |
 example := self new.
  example openDialogWithSpec.
  example alternativeToolbar
```
# 6.2 **RadioButtonModel**

**To do** JF REWRITE

That example show the use of RadioButtonGroupModel to managed radiobuttons.

Notice that MrAndMrsRadioButton is a subclass of ComposableModel have a subwidget RadioButtonGroupModel which is a subclass of DynamicComposableModel, they are compatible.

```
ComposableModel subclass: #MrAndMrsRadioButton
instanceVariableNames: 'labelGreeting textName buttonGreet
    groupRadio'
classVariableNames: ''
package: 'Spec-BuildUIWithSpec-AdvancedWidgets'
```
Here, the buttons created are not subwidgets of MrAndMrsRadioButton but of the *groupRadio*.

RadioButtonGroupModel provide :

• Message addRadioButton: add a RadioButton at the group and do all necessary things to manage it properly :

- **–** it configures the variables of the button to keep the hierarchy coherent
- **–** it manages the deselection of other button when one is activated
- **–** it creates an accessor radioX where X is a number depending of the place of the button (first button added will be radio1, second button will be radio2, ...)
- Message default: activates the specified button. Here, we use the accessor created by addRadioButton:, it's equivalent at *default: radioMr*.
- ValueHolder currentActevated and its accessors, what contains the last activated button, and provide an hook whenCurrentActivated-Changed: which propagate an event when a change happend

```
MrAndMrsRadioButton >> initializeWidgets
  | radioMr radioMs radioMrs |
  "Widgets instanciation"
  self
    instantiateModels: #(#labelGreeting #LabelModel #textName
    #TextInputFieldModel #buttonGreet #ButtonModel).
  "Widgets configuration specification"
  labelGreeting label: 'Enter your name.'.
  textName autoAccept: true.
  buttonGreet
    label: 'Greet Me!';
    disable.
  "RadioButton creation"
  radioMr := RadioButtonModel new.
  radioMs := RadioButtonModel new.
  radioMrs := RadioButtonModel new.
  radioMr label: 'Mr.'.
  radioMs label: 'Ms.'.
  radioMrs label: 'Mrs.'.
  "Adding the group for RadioButton"
  groupRadio := self instantiate: RadioButtonGroupModel.
  groupRadio
    addRadioButton: radioMr;
    addRadioButton: radioMs;
    addRadioButton: radioMrs;
    default: groupRadio radio1.
  "specification of order of focus"
  self focusOrder
    add: textName;
    add: buttonGreet;
```
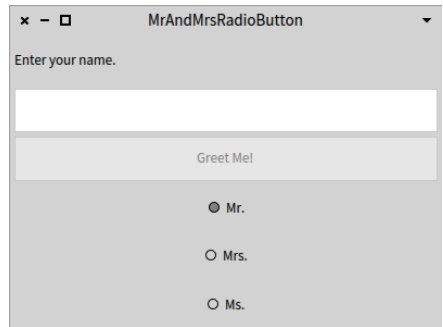

**Figure 6-3** Render of MrAndMrsRadioButton

i. add: groupRadio

AbstractWidgetModel, whom subclasses are basics widgets, provide the accessors enabled and enabled:, and the shortcuts enable and disable. It can be used to create tricks like in the section @sec\_noneditable\_textfield.

```
MrAndMrsRadioButton >> initializePresenter
  "Hook for events"
  textName whenTextChanged: [ buttonGreet enable ].
  "Specification of the Button's Action"
 buttonGreet action: [ labelGreeting label: 'Hello, ' , groupRadio
    currentActivated label , ' ' , textName text.
 buttonGreet disable ]
```
In the code of initializePresenter **??**,

- Message action: set a block to perform when the button is clicked.
- currentActivated and its acessors are provided by RadioButton-GroupModel, it contains the button activated.

SpecColumnLayout is the object created by newColumn:.

```
MrAndMrsRadioButton >> defaultSpec
  <spec: #default>
  ^ SpecColumnLayout new
    add: #labelGreeting;
    add: #textName;
    add: #buttonGreet;
    add: #groupRadio;
    yourself
```
# 6.3 **Menus**

**To do** JF a less in-depth rewrite is feasible

**To do** JF missing explanation of menu on a text field or on a list.

This example shows the creation of menu, a menu is the collaboration between three classes:

- MenuModel containing MenuGoupModel and displaying them spepareted by a splitter.
- MenuGoupModel containing MenuItemModel.
- MenuItemModel, each of them will be a button in the menu, they wears their behaviour and their appearence.

The message applyTo: links the shorcuts of the menu at a model. Making them usable, even if the menu is not displayed.

```
LittleToolbar >> initializeWidgets
 menu := self instantiate: MenuModel.
  self configMainMenu.
 menu applyTo: self
```
Here, the layout dislay simply the menu.

```
LittleToolbar >> defaultSpec
  <spec: #default>
  ^ SpecLayout composed
    newColumn: [ :column | column add: #menu ];
   yourself
```
- The message addGroup: is provided by MenuModel to create a new MenuGoupModel.
- The message addItem: is provided by MenuGoupModel to create a new MenuItemModel.

MenuItemModel provides the following methods to control its apperence:

- name: is the text appearring at in the button.
- icon: is the icon appearring at in the button.
- description: is diplayed in a tooltips.
- shortcut: to add a shorcut to activate the item,the shortcut is diplayed near the name.

And to control the following methods its behaviour, it should be defined only one in the same time:

- subMenu: to open the specified menu.
- action: to perform the specified block.

```
LittleToolbar >> configMainMenu
  menu
    addGroup: [ :group1 |
      group1
        addItem: [ :item |
          item
            name: 'File';
            subMenu: self createSubMenu ].
      group1
        addItem: [ :item |
          item
            description: 'Open file';
            icon: (Smalltalk ui icons iconNamed: #openIcon);
            action: [ self inform: 'Open File' ] ] ];
    addGroup: [ :group2 |
      group2
        addItem: [ :item |
          item
            description: 'Add menu item';
            icon: (Smalltalk ui icons iconNamed: #add);
            action: [ self dynamicalAdding: group2 ] ] ]
```
createSubMenu return a new MenuModel with two items.

```
LittleToolbar >> createSubMenu
  ^ MenuModel new
    addGroup: [ :group |
     group
        addItem: [ :item |
          item
            name: 'Save';
            icon: (Smalltalk ui icons iconNamed: #smallSaveIcon);
            shortcut: $s meta;
            action: [ self inform: 'Save' ] ].
      group
        addItem: [ :item |
          item
            name: 'Print';
            shortcut: $p meta;
            icon: (Smalltalk ui icons iconNamed: #smallPrintIcon);
            action: [ self inform: 'Print' ] ] ]
```
#### **To do** JF move this to dynamic spec Ш

dynamicalAdding: creates a new item, configures the item to remove itself when is clicked and adds the item to the specified group.

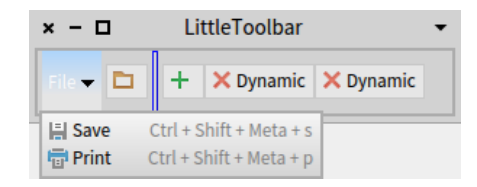

**Figure 6-4** Render of LittleToolbar

```
LittleToolbar >> dynamicalAdding: aGroup
 aGroup
   addItem: [ :item |
      item
        name: 'Dynamic';
        icon: (Smalltalk ui icons iconNamed: #delete);
        action: [ aGroup menuItems remove: item.
          self needRebuild: false.
          self buildWithSpec ] ].
 self needRebuild: false.
  self buildWithSpec
```
The figure [6-4](#page-60-0) show the result after two clicks on the button to add an item and a click on the button displaying a submenu

# 6.4 **TabModel**

**To do** JF write me

# $\overline{Z}$

# Dynamic Spec

Up until now we have seen user interfaces that are static: Once the UI is opened, the widgets are never changed and the layout of the UI is never changed. Also, when writing the code of the UI we know exactly which (and how many) widgets to use. There are however cases where user interfaces need to be more dynamic. For example, a file dialog can have a preview area for the currently selected file: when the file is text, its contents is shown in a text field, when it is an image, the image is shown, and so on. Another case is visualizing collections of data where we cannot determine at development time how data items will be shown. For example in a genealogy application clicking on a parent reveals information on all of the children, each child being presented using a complex, editable, widget.

Spec also provides support for these kinds of user interfaces thanks to its dynamic features, and we show them in this chapter. Firstly we present how to dynamically change a UI that is already open. Secondly we give an example of how to defer to UI opening time the choice of widgets to show, instead of hardcoding this when writing the UI. Thirdly we script a complete UI from within one (big) piece of code.

# 7.1 **Dynamically changing an already opened UI**

The first dynamic feature of Spec that we show is changing the layout and contents of an UI that is already open. This is done by using the needRebuild: and buildWithSpecLayout: methods.

• needRebuild: This method is used to signal that the complete UI does *not* need to be rebuilt from scratch.

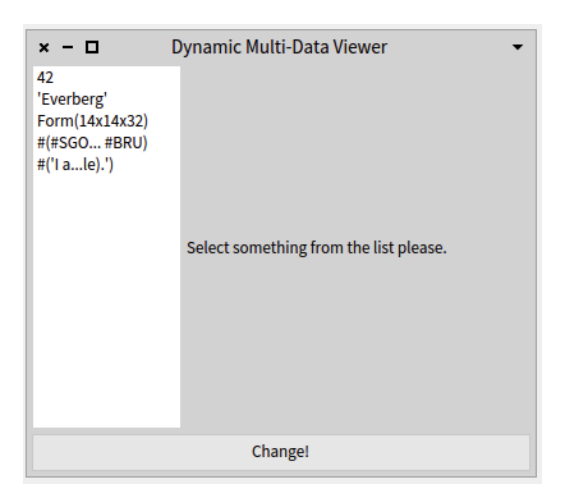

**Figure 7-1** The multi-data viewer when just opened.

<span id="page-63-0"></span>• buildWithSpecLayout: The method triggers a rebuild of the UI, which is then limited to laying out the widgets as specified in the SpecLayout instance given as argument.

# **A running example**

To show the use of these two methods, we create an example user interface that is a multi-data viewer: on the left it shows a list of different kinds of data, and on the right it contains a 'view' widget that shows this data in the most appropriate manner. The multi-data viewer can also change its layout from this horizontal form to a vertical form where the list of data is on top and the view widget at the bottom. This change is done by clicking on a button. We show the multi-data viewer when just opened in Figure [7-1](#page-63-0) and in vertical mode with an item selected in Figure [7-2.](#page-64-0)

We need to set up the UI before we can talk about changing it after it is opened. We start with the class definition, window size and title definition, and functionality for setting the contents of the list:

```
ComposableModel subclass: #DynamicViewer
  instanceVariableNames: 'list view button state'
  classVariableNames: ''
  package: 'Spec-BuildUIWithSpec'
DynamicViewer >> extent
  ^{\circ} 400@350DynamicViewer >> title
  ^ 'Dynamic Multi-Data Viewer'
```
7.1 Dynamically changing an already opened UI

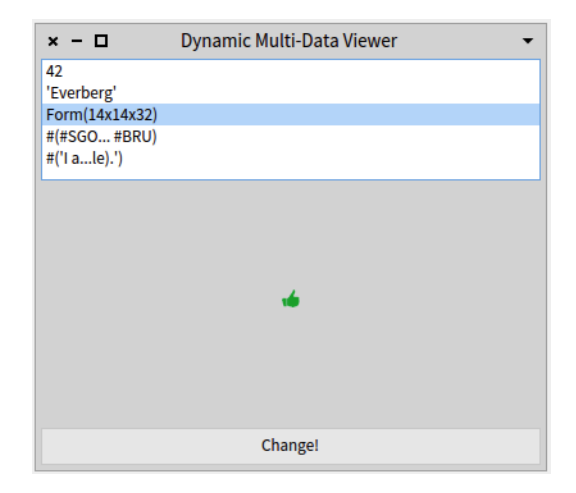

**Figure 7-2** The multi-data viewer in vertical layout, with a Form selected.

```
DynamicViewer >> items: aCollection
  list items: aCollection
```
Similarly, the initializeWidgets method is simple. The list shows the printString, contracted to 15 characters. We record that the UI is using a horizontal layout by setting state to the \$h character, and we set the view to the default, which is a label (as seen in Figure [7-1\)](#page-63-0).

```
DynamicViewer >> initializeWidgets
  list := self newList.
  list displayBlock: [ :item | item printString contractTo: 15 ].
  button := self newButton.
  button label: 'Change!'.
  state := $h.
  view := self defaultView.
DynamicViewer >> defaultView
  | cm |
  cm := self newLabel.
  cm label: 'Select something from the list please.'.
  ^{\wedge}cm
```
The layout of the window is given by the horizontal Spec method below. Again, there are no surprises here. This is the default layout thanks to the <spec: #default> pragma, see Chapter [4](#page-32-0) for more information.

```
DynamicViewer class >> horizontalSpec
  <spec: #default>
  ^ SpecColumnLayout composed
    newRow: [ :r |
      r newColumn: [:c | c add: #list] left: 0 right: 0.7.
```

```
r newColumn: [:c | c add: #view] left: 0.32 right: 0];
newRow: [ :r | r add: #button ] height: self toolbarHeight;
 yourself.
```
We can now already open this UI and give it a list of items to show. For example, the code below produces the UI as shown in Figure [7-1.](#page-63-0)

```
| viewer |
viewer := DynamicViewer new.
viewer openWithSpec.
viewer items: {
  42 .
  'Everberg' .
  #thumbsUp asIcon .
  #(SGO CDG ZYR BRU) .
  (OrderedCollection withAllSubclasses
    collect:[: cls | cls comment]) asArray}.
```
#### **Changing the UI layout**

Clicking on the 'Change!' button however does not do anything yet. For this we need to define the action block of the button, which we do in initializePresenter, as below. In this action block we first switch the state between \$h and \$v as appropriate. Second, we signal that the complete UI does *not* need to be rebuilt from scratch, with the self needRebuild: false. line. Thanks to this, the next rebuild of the UI will be limited to only performing layout operations. Third and last, the layout change is then triggered by the buildWithSpecLayout: message. It takes a SpecLayout as argument, and it will change the layout of the UI to the specified layout.

```
DynamicViewer >> initializePresenter
  button action: [
    state := (state = $v) ifTrue: [ $h ] ifFalse: [ $v ].
    self needRebuild: false.
    self buildWithSpecLayout: self currentSpec.
    ].
```
The new layout for the UI is returned by the currentSpec method shown below. It simply delegates to the horizontalSpec or verticalSpec methods, depending on the value saved in state.

```
DynamicViewer >> currentSpec.
  ^{\circ} state = $v
    ifTrue: [ self class verticalSpec ]
    ifFalse: [ self class horizontalSpec ]
DynamicViewer class >> verticalSpec
  ^ SpecColumnLayout composed
      newRow: [:r | r add: #list] top: 0 bottom: 0.7;
      newRow: [:r | r add: #view] top: 0.32 bottom: 0.02;
```
7.1 Dynamically changing an already opened UI

```
newRow: [:r | r add: #button] height: self toolbarHeight;
yourself.
```
The above is all that we need to do to be able to switch the layout of the viewer from horizontal to vertical mode. At its core lie the two calls: self needRebuild: false and self buildWithSpecLayout: <XXX>. All the rest is really just machinery used to define the value of <XXX>.

# **Replacing a widget with another one**

Fundamentally, replacing a widget with another one is just a special case of changing the layout of the UI. The layout used is *actually the same*, it just so happens that one widget instance was first replaced for another.

To show this, we implement the code that visualizes the selected item of the list by showing it in the view widget. This is done by adding new code to initializePresenter, as below. The list selection change block performs the same layout operations as the button action block discussed above. The difference lies in the assignment of a new widget to the view instance variable. This then allows the UI to, e.g. show the Form as in Figure [7-1.](#page-63-0)

```
DynamicViewer >> initializePresenter
 button action: [
   state := (state = $v) ifTrue: [ $h ] ifFalse: [ $v ].
   self needRebuild: false.
    self buildWithSpecLayout: self currentSpec.
    ].
 list whenSelectedItemChanged: [ :new |
     view := self widgetFor: new.
      self needRebuild: false.
      self buildWithSpecLayout: self currentSpec.
    ].
```
The responsibility of the widgetFor: method is to return an instance of the correct widget, showing the selected item. For the sake of keeping this example small, we provide below some decidedly non-OO code that fundamentally implements a big switch statement over the type of the selected item. A clean OO implementation would use double-dispatch, and is left as an exercise to you, dear reader.

```
DynamicViewer >> widgetFor: aDatum
  | cm |
  aDatum isNil ifTrue: [ ^ self defaultView ].
  aDatum isForm ifTrue: [
    cm := self newImage.
    cm image: aDatum.
    ^{\wedge} cm ].
  aDatum isArray ifTrue: [
    cm := self newList.
```

```
cm items: aDatum.
  ^{\circ} cm \overline{1}.
"default case"
cm := self newText.
cm text: aDatum asString.
^{\wedge}cm
```
**Note** The code for widgetFor: does not follow good OO practices. In the context of this chapter we choose to write this ugly code to make the example more self-contained. Any student of ours caught writing code like this will be invited to our respective offices for a long conversation.

# 7.2 **Dynamically populating a UI with widgets**

It is not always possible to determine beforehand how many widgets will be shown in a UI, and instead this needs to be decided when the UI is opened. Spec also provides support for this. Dynamic population is done by subclassing DynamicComposableModel (instead of ComposableModel), using its assign:to: method to dynamically create virtual instance variables for the different widgets and by defining an instance-side layout.

#### **Adapting the multi-data viewer**

To show this, we build an extension to the dynamic multi-data viewer of the previous section. It shows the contents of an array differently than simply in a list view, seen for example in Figure [7-3.](#page-68-0) We create a new DynamicArrayViewer widget for this detailed view, and hence first change the implementation of DynamicViewer >> widgetFor: to return such a widget:

```
DynamicViewer >> widgetFor: aDatum
  | cm |
  aDatum isNil ifTrue: [ ^ self defaultView ].
  aDatum isForm ifTrue: [
    cm := self newImage.
    cm image: aDatum.
    ^{\circ} cm ].
  aDatum isArray ifTrue: [
    cm := DynamicArrayViewer on: aDatum.
    cm owner: self. " needed because we do not use 'instantiate:' "
    ^{\circ} cm].
  "default case"
  cm := self newText.
  cm text: aDatum asString.
  ^{\wedge} cm
```
7.2 Dynamically populating a UI with widgets

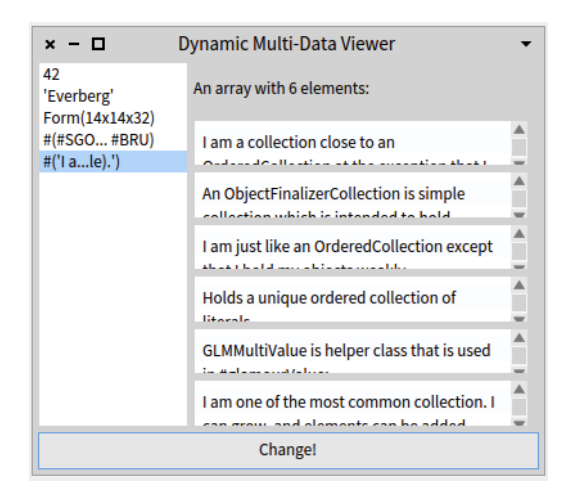

**Figure 7-3** The extended multi-data viewer showing the contents of an array.

## <span id="page-68-0"></span>**Implementing the widget for showing array contents**

We now implement the widget that will show the detailed contents of an array. It is a subclass of DynamicComposableModel, with an instance variable collection that holds the array and label that holds the label at the top.

```
DynamicComposableModel subclass: #DynamicArrayViewer
  instanceVariableNames: 'collection label'
  classVariableNames: ''
  package: 'Spec-BuildUIWithSpec'
```
The collection instance variable is initialized when the widget is instantiated using the on: message, as shown below. This variable must be initialized before the initialize method is called because in initializeWidgets we need it to determine the items that will be shown.

```
DynamicArrayViewer class >> on: aCollection
  | inst |
  inst := self basicNew.
  inst collection: aCollection.
  inst initialize.
  ^inst.
```
The initializeWidgets method iterates over the collection and instantiates a TextModel for each of its items. This is then added to the UI using the assign:to: method, as shown below.

assign:to: takes an instance of a ComposableModel and a symbol that will be used to refer to that instance. Spec virtually creates a variable together with its (virtual) accessor methods. For example, the code below will cause the generation of accessors txt\_1, txt\_2, etc. as well as txt\_1:, txt\_2:, etc.

```
DynamicArrayViewer >> initializeWidgets
 label := self newLabel.
  label label: 'An array with ', collection size asString , '
    elements:'.
 1 to: collection size do: [ :count | | model |
   model := self newText.
    model text: (collection at: count) asString.
    self assign: model to: ('txt_',count asString) asSymbol ]
```
**Note** The generation of these virtual accessors allows the widgets to be referred to in the rest of the code through an accessor, as if it was a normal variable.

Now the only thing left to do is to define a layout for the widgets of this UI. In addition to the class-side layout features of ComposableModel, Dynamic-ComposableModel also allows a layout to be specified at instance side. This can be done either by overriding the layout method to return the required SpecLayout instance, or using the layout: accessor to set the layout. These two options are similar to what is possible with window title and size, as discussed in Chapter [5.](#page-44-0)

In our example, we need to define a layout at instance side since the number of widgets differs per instance. We choose to override the layout method, as shown below. This code creates a column and adds all widgets that were created in initializeWidgets. We can see that the dynamically created widgets are referred to by their name txt\_1, txt\_2, etc. , reconstructed by iterating over the collection. This is a sub-optimal implementation and we will show an alternative implementation at the end of this chapter.

```
DynamicArrayViewer >> layout
  | col |
 col := SpecColumnLayout composed.
 col add: #label.
  1 to: collection size do: [:count|
    col add: ('txt_',count asString) asSymbol ].
  ^ col
```
This is all that is required to dynamically populate a UI. Note that this UI can also be opened stand-alone as it is a subclass of ComposableModel. For example, the snippet of code below will open it with the same contents as in Figure [7-3.](#page-68-0)

```
(DynamicArrayViewer on:
       (OrderedCollection withAllSubclasses
           collect:[: cls | cls comment]))
   openWithSpec.
```
#### **An alternative implementation of initializeWidgets**

Above we have seen that initializeWidgets and layout do double work when creating the names of the virtual variables of the widgets. We can avoid this if instead of overriding the layout method, we use the layout: accessor inside of initializeWidgets as follows:

```
DynamicArrayViewer >> initializeWidgets
  | col |
  col := SpecColumnLayout composed.
  label := self newLabel.
  label label: 'An array with ', collection size asString , '
    elements:'.
 col add: #label.
  1 to: collection size do: [ :count | | model nam |
   model := self newText.
   model text: (collection at: count) asString.
   nam := ('txt_',count asString) asSymbol.
   self assign: model to: nam.
    col add: nam ]
  self layout: col.
```
This implementation builds the layout at the same time as the widgets are built. It adds a reference in the layout to each widget just after it is created. At the end of the method, the layout for the UI is set using the layout: method, removing the need to override layout as in the previous implementation.

# 7.3 **Hacking together a UI in the Playground**

Thanks to DynamicComposableModel, Spec also allows for a more scriptinglike development style, where the entire UI is defined in one giant piece of code, typically built incrementally. This may be useful, e.g. for 'quick and dirty' prototyping where you want to omit the creation of a class for the UI as well as the definition of multiple methods. In this section we show how we can hack together a simple UI, scripting style, from within the Playground.

The UI we build here is a simple example showing a number and two buttons, one to increment the number and one to decrement it. This example is adapted from code present in the Pharo 5 image: DynamicSpecExample >> openOnInteger by Torsten Bergmann, for which we give our thanks.

We start our example code by instantiating a DynamicComposableModel and setting the title and size of the window for our UI by using the title: and extent: methods (see Chapter [5\)](#page-44-0). Note that the local variable num will hold the number shown in the UI.

```
| ui num |
num := 0.
ui := DynamicComposableModel new.
ui title: 'I am dynamic'.
ui extent: 250@70.
```
We then add the widgets to the UI, using the instantiateModels: method. This method takes as argument a collection of pairs. The first element of the pair is the name of the widget, i.e., the name of the instance variable if this would be a normal, static, UI. The second element of the pair is a subclass of ComposableModel, determining the type of the widget.

```
ui instantiateModels: #(
  text LabelModel
  plus ButtonModel
  minus ButtonModel ).
```
Hence this UI will hold a text widget, which is a LabelModel instance, as well as two ButtonModel widgets, in plus and minus, respectively. Fundamentally, the code above is the only change with respect to what we have seen before. This is because, as in the assign:to: method shown in the previous section, Spec also automatically generates the (virtual) accessors for the widgets, making it possible to just use accessors in the remainder of the code.

With the widgets defined and instantiated, we can now configure them, as we would do in a normal initializeWidgets or initializePresenter method:

```
ui text label: num asString.
ui minus
 label: '-';
 state: false;
 action: [
    num := num -1.
   ui text label: num asString ].
ui plus
 label: '+';
 state: false;
  action: [
   num := num +1.
    ui text label: num asString ].
```
The last thing we need to do is to give the UI a layout. This is done by calling the layout: method, giving it an instance of a SpecLayout that specifies the layout. The UI can then be opened and is fully functional.
```
ui layout := (SpecLayout composed
 newColumn: [ :c |
   c
     add: #text height: 25;
      newRow: [ :r | r add: #minus ; addSplitter; add: #plus ]
  height: 25 ];
 yourself).
ui openWithSpec.
```
**Note** When doing this you are ignoring all the code writing and management facilities that Pharo has to offer (e.g., the browser) and not cleanly separating the different responsibilities of the code of the UI. You also hamper future extension via subclassing. In other words, this is truly a quick and dirty way to hack together a user interface that should really not make it to production.

## 7.4 **Conclusion**

In this chapter we have discussed the features of Spec that allow for more dynamic user interfaces: changing the layout and the content on-the fly, as well as determining the UIs' widgets at opening time. We ended with a last dynamic feature: allowing the complete construction of a UI in one big block of code, scripting style.

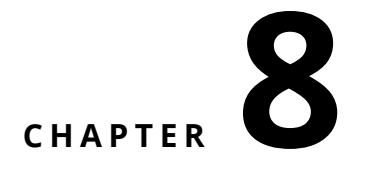

# Tips and Tricks

This chapter collects many small examples of features that may be of use when building user interfaces with Spec. For the sake of brevity, some examples use dynamic Spec (see chapter [7\)](#page-62-0), but these of course also work without using the dynamic features of Spec. Most of the examples are short snippets of code that should be auto-explicative.

## 8.1 **Integrating the different UI frameworks**

In this section we show different ways in which the multiple UI frameworks present in Pharo can play together with Spec.

#### **Include a Morph in a Spec UI**

Any morph can be included as a widget in a Spec UI. To do this, send the Morph instance the asSpecAdapter message, it will return a Spec widget that can be used in your UI.

As an example, below we show the code that turns the CalendarMorph into a plain Spec UI, opened with SpecCalendar new openWithSpec:

```
ComposableModel subclass: #SpecCalendar
  instanceVariableNames: 'morph'
  classVariableNames: ''
  package: 'Spec-BuildUIWithSpec'
SpecCalendar >> initializeWidgets
 morph := (CalendarMorph openOn: Date today) asSpecAdapter
SpecCalendar class >> defaultSpec
  ^SpecLayout composed add: #morph; yourself
```

```
SpecCalendar >> extent
 ^220@200
SpecCalendar >> title
 ^'SpecCalendar'.
```
#### **Include a Glamour UI in a Spec UI**

User interfaces written in Glamour can also be embedded in a Spec UI thanks to a bridge class GlamourPresentationModel. This is a ComposableModel subclass that wraps Glamour user interfaces such as the Playground or the Inspector.

For this functionality to work in Pharo 5 you should first load the integration package:

```
Gofer it
    smalltalkhubUser: 'jfabry' project: 'Playground';
    package: 'Spec-Glamour';
    load
```
The GlamourPresentationModel by default wraps the Playground, which means that we can open a Spec window on a Glamour Playground as follows: GlamourPresentationModel new openWithSpec.

To use another Glamour UI, the GlamourPresentationModel must be configured before it is opened, sending it the presentationClass:startOn: message, with as arguments the class of the Glamour UI and the data to be shown in the UI. For example, below we open the inspector on 42 (in a Spec window).

```
| cm |cm := GlamourPresentationModel new.
 cm presentationClass: GTInspector startOn: 42.
 cm openWithSpec
```
The GT Playground is a bit unusual in the data that it opens on, this data must be a GTPlayPage instance, for example as below.

```
| cm |cm := GlamourPresentationModel new.
 cm presentationClass: GTPlayground startOn: (GTPlayPage new
   saveContent: '42').
cm openWithSpec
```
#### **Make a Spec presentation for the GT Inspector**

The inverse of the previous tip can also be realized, in a way: It is possible to write code for a GT Inspector tab such that the tab shows a Spec UI. To do this the display: block of the tab should evaluate to a ComposableModel

instance that has been set up completely by sending it the buildWithSpec message.

For example, the code next is for a tab for OrderedCollection, showing all items in the collection as a ListModel.

```
OrderedCollection >> gtInspectorItemsAsListIn: composite
  <gtInspectorPresentationOrder: 10>
   composite spec
     title: 'AsList';
     display: [ :elt | | cm |
       cm := ListModel new.
       cm items: self.
       cm buildWithSpec.
       cm]
```
**Note** By combining the above with the previous tip, it is now possible to achieve Infinite Inspector Recursion between Spec and Glamour UIs:

```
Object >> gtInspectorRecursive: composite
  <gtInspectorPresentationOrder: 10>
  composite spec
    title: 'Recursion!';
    display: [ :elt | | cm |
      cm := GlamourPresentationModel new.
       cm presentationClass: GTInspector startOn: self.
       cm buildWithSpec.
       cm]
```
## 8.2 **Lists, trees and tables**

In this section we group all tips that treat lists, trees and tables.

#### **A scrollable list of widgets**

ListModel can show more than just text, it can also visualize any kind of widget. To do this, in the displayBlock: send the widgets the buildWith-Spec message. This allows to create, e.g. a scrollable list of buttons that show the comments of the classes in the *Files* package, as shown in Figure [8-1.](#page-77-0)

```
ListModel new
 displayBlock: [ :x | x buildWithSpec ];
  items:
   ('Files' asPackage classes
     collect: [ :cls |
        ButtonModel new icon: cls systemIcon; label: cls name;
          action: [TextModel new text: cls comment; openWithSpec]]);
  openWithSpec
```
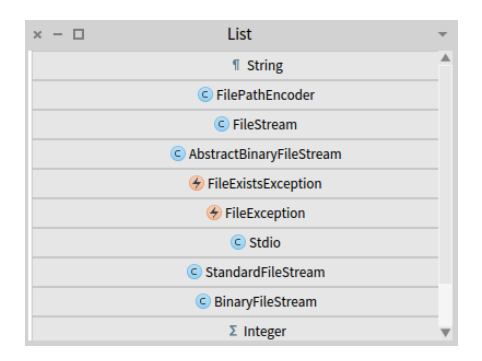

<span id="page-77-0"></span>**Figure 8-1** The Scrollable List of Widgets

#### **List items do not update automatically**

Adding items to a collection held in a list does *not* update the widget. A refresh only happens when the items of the list are set using the items: message. Note that setting the items also sorts them if a sort block is specified.

```
|container count|
count :=0.
container := DynamicComposableModel new.
container instantiateModels: #(#list ListModel #plus ButtonModel).
container plus label: '+1'.
container plus action: [ | items |
   count := count + 1.
   items := container list getList asOrderedCollection.
   items add: count asString.
   container list items: items ].
container layout:
   (SpecRowLayout composed add: #list ; add: #plus ; yourself).
container openWithSpec
```
#### **Setting the selection in a tree**

Programmatically setting the selection in a TreeModel does not automatically highlight the selected item, and inversely highlighting an item does not automatically select it. Therefore, you need to perform both operations to select and highlight a tree item, as in the example below. Note the last two statements in the whenBuiltDo: block: the first sets the selected item, and the second highlights it.

```
| tree chblock |
tree := TreeModel new.
chblock := [\n    : cl || \n    subs node |subs := cl subclasses.
   node := TreeNodeModel new.
```

```
node content: cl;
   hasChildren: [ subs isNotEmpty ];
    children: [ subs collect: [:sub | chblock value: sub ] ] ].
tree roots:
      (Collection subclasses collect: [:cl| chblock value: cl ]).
tree whenBuiltDo: [ |sel|
 sel := tree roots third.
 tree selectedItem: sel.
  sel selected: true.].
tree openWithSpec
```
#### **Show a table-like view**

There are multiple ways in which a table-like widget can be shown to the user. The most straightforward way is the MultiColumnListModel, for example as below. Note that the display block needs to be set to return the item itself, since the default behavior of the display block turns the array into its printString.

```
MultiColumnListModel new
  items: {
    {'Origin' . 'Destination' . 'Start Time' . 'Stop Time'} .
    {'Santiago' . 'Paris' . '15:30' . '11:15'} .
    {'Paris' . 'Santiago' . '23:30' . '8:00'} . };
  displayBlock: [ :x | x ];
  openWithSpec.
```
Alternatively, a TreeModel can be used, which allows for more fancy formatting options. (This example thanks to Nicolai Hess)

```
|r m col1 col2 col3|
r := FileLocator vmDirectory.
m := TreeModel new.
m roots: r allFiles.
m rootNodeHolder: [ :item |
   TreeNodeModel new
        content: item;
       icon: Smalltalk ui icons smallLeftFlushIcon ].
m title: r fullName.
col1 := TreeColumnModel new
   displayBlock: [ :node | node content basename ];
   headerLabel:'Name'.
col2 := TreeColumnModel new
   displayBlock: [ :node | node content creationTime ];
   headerLabel:'Time'.
col3 := TreeColumnModel new
   displayBlock: [ :node | node content permissions];
   headerLabel:'Permissions'.
 m columns: {col1. col2 . col3}.
 m openWithSpec.
```
## 8.3 **Using the underlying widget library**

In this section we show how to use some features of the underlying widget library (Morphic in Pharo 6 and before) in Spec.

**Note** Warning: By following these tricks you are tightly coupling your UI to the underlying widget library. As a result, your UI may break if there are changes in this library, or if Spec uses another library for its underlying widgets.

#### **Customizing the appearance of a widget**

If Spec does not allow you to customize the appearance of a widget, but the underlying widget library does, you can send messages to the widget just after it has been built. For this, configure the widget with the whenBuiltDo: message. The argument is a block that takes one argument, which will be an instance of a WidgetBuilt announcement.

For example, the code below assumes the use of Morphic and results in the label being rendered in red, and using the Balloon font in Italic.

```
|container|
 container := DynamicComposableModel new.
  container instantiateModels: #(#red LabelModel).
  container red label: 'I am red'.
 container red whenBuiltDo: [:ann|
    ann widget color: (Color red);
         font: BalloonMorph balloonFont emphasis: 2].
  container layout: (SpecLayout composed add: #red; yourself).
 container openWithSpec
```
#### **Get called at periodic intervals**

Morphic implements a 'stepping' mechanism that allows a morph to register itself for callbacks that are executed at regular intervals. This allows, e.g. for automatic refreshing of a windows' content every *n* milliseconds. Spec also provides support for this, by overriding ComposableModel's method defaultWindowModelClass to return a TickingWindowModel. An example of this can be found in the Pharo 5 image in the WatchPointWindow class:

```
WatchpointWindow >> defaultWindowModelClass
 ^ TickingWindowModel
```
With this override set, every stepTime milliseconds the step method will be called by the Morphic infrastructure. The default implementation of step does nothing, and stepTime returns 1000. So at least step should be overriden to implement the required action. For example, the WatchPointWindow does not override stepTime and implements step as below, refreshing the list that is shown.

```
WatchpointWindow >> step
  self refreshItems
WatchpointWindow >> refreshItems
  | max values |
  values := self watchpoint values.
  max := values size.
  list items: (values copyFrom: (1 max: max - numItems) to: max)
    reversed.
```
## 8.4 **Testing the functionality of a Spec UI**

It is possible to test Spec UIs by programmatically simulating button clicks, list selections et cetera. Furthermore, this can be performed without having to open the UI at all.

For example, consider the code below that tests the three buttons of the CustomerSatisfaction UI of Chapter [1.](#page-8-0)

```
\vert cs \vertcs := CustomerSatisfaction new.
 cs buildWithSpec.
 cs buttonHappy performAction.
 self assert: [cs screen label = 'Happy' ].
 cs buttonNeutral performAction.
 self assert:[ cs screen label = 'Neutral' ].
 cs buttonBad performAction.
self assert: [cs screen label = 'Badz' ].
```
In the third line of code, we build the UI without opening a window. Then, for each button we programmatically click it and check if the label shown on screen matches the expected value. The last test will fail because the label shown on screen sais 'Bad' and not 'Badz'.

There is however no uniform API for testing the different widgets of Spec, for each widget you must establish which method to call to programmatically simulate the widget manipulation you wish to test. For example, the code below uses list selection to test some behavior of the text field of the ProtocolBrowser of Chapter [2.](#page-16-0)

```
| pb |
pb := ProtocolBrowser new.
pb buildWithSpec.
pb viewer models list setSelectedIndex: 1.
self assert: [ pb text text isEmpty ].
pb viewer api methods setSelectedIndex: 1.
self assert: [(pb text text copyFrom: 1 to: 6) = 'action' ].
```
**Note** The previous code is not clean because it heavily relies on the internal structure of the ProtocolBrowser and of the widgets that it reuses. Instead, it would be better to create an API for testing that exposes the internals that are required to be able to write UI tests. A discussion of such API creation is however out of the scope of this text.

**Note** If it is required have the UI open while doing the tests, change the send of buildWithSpec to openWithSpec and add a pb window close at the end of the code, this will open, respectively close the UI.

## 8.5 **Non-editable multiline text**

Last but not least, a tiny tip: the TextInputFieldModel can be configured such that the text it contains is not editable, by disabling it.

```
TextInputFieldModel new
  text: ('qwerty\asdfgh\zxcvbn' withCRs );
  enabled: false;
 openWithSpec
```